# **Black**<br>Bruin

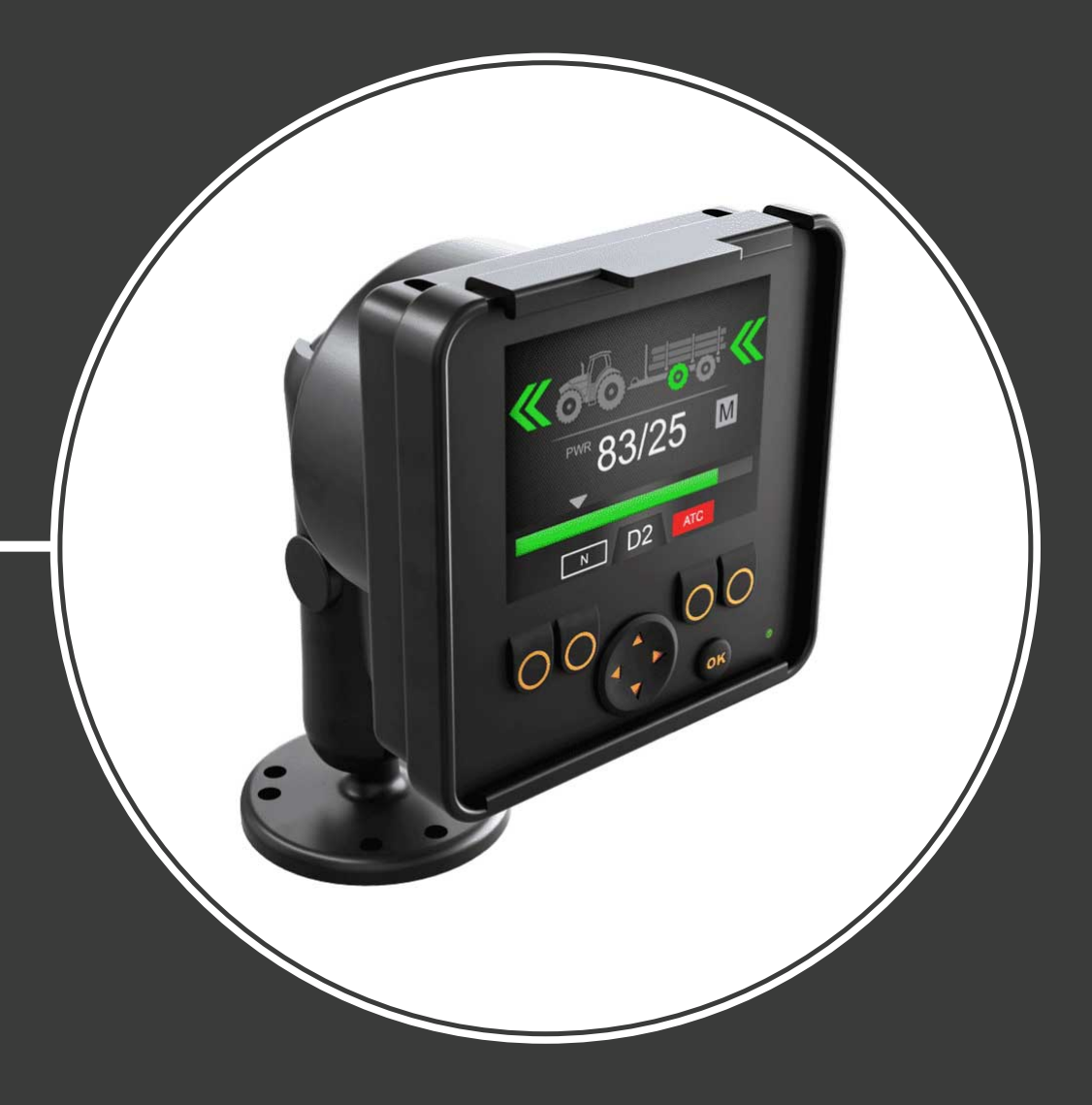

# **Bedienungsanleitung CTR101 Steuersystem**

Inhalt

# **Inhalt**

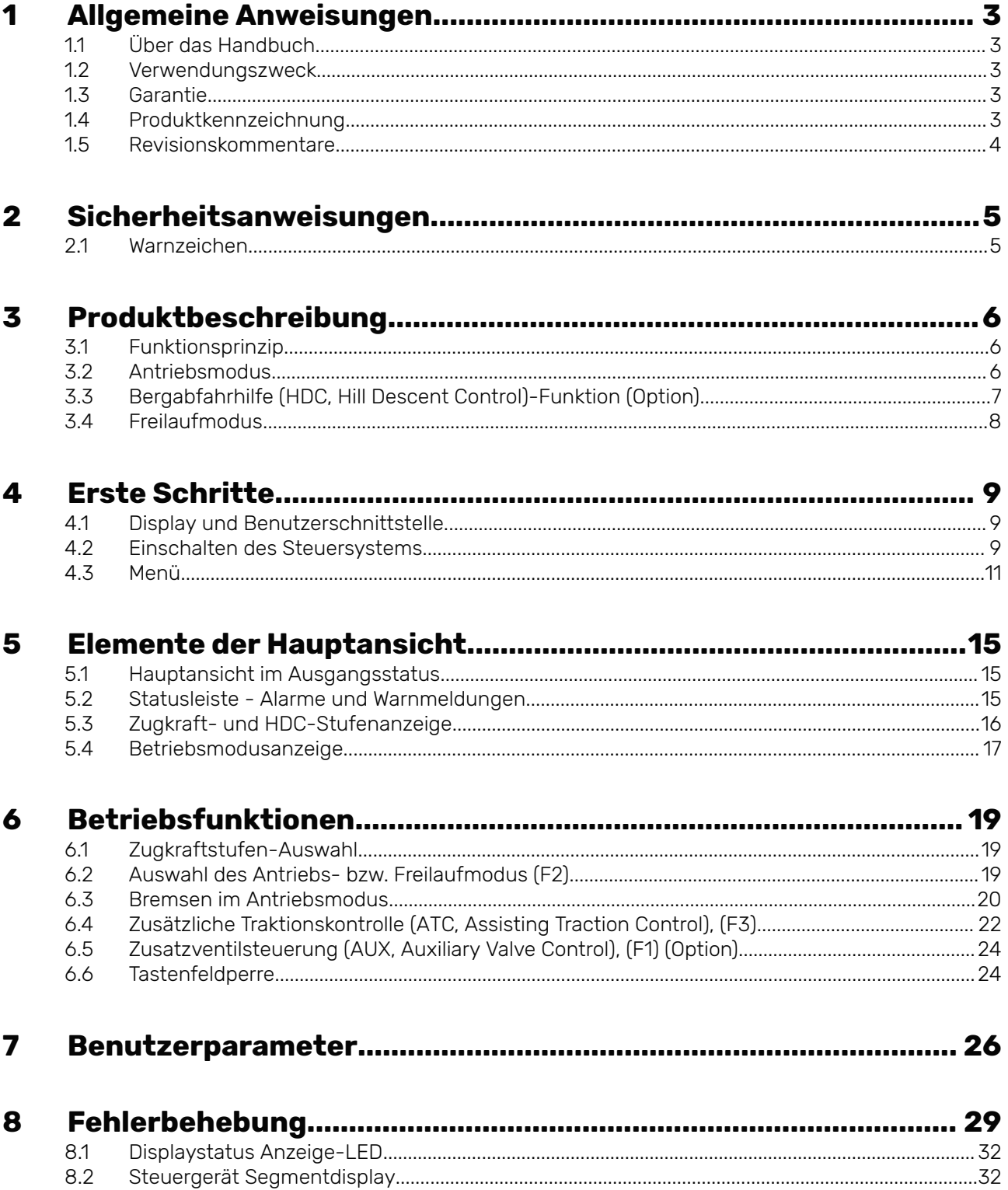

#### <span id="page-2-0"></span>**Allgemeine Anweisungen 1**

#### **Über das Handbuch 1.1**

Dieses Handbuch enthält die Anweisungen zum Betrieb des Black Bruin CTR101 Steuersystems. Befolgen Sie diese Anweisungen bei der Verwendung des Produkts.

Black Bruin CTR101 Steuersystem ist Teil der On-Demand Drive System Getriebelösung. Das On-Demand Drive System Produkthandbuch beschreibt die Ausführung und die Installationsanweisungen der Getriebelösung.

Alle Informationen basieren auf Daten, die zur Zeit der Erstellung dieses Handbuchs zur Verfügung standen. Der Hersteller behält sich das Recht vor, den Inhalt dieses Handbuchs ohne Vorankündigung zu ändern.

Besuchen Sie bitte www.blackbruin.com für die aktuellste Version dieses Handbuchs. Die Produktdatenblätter und 3D-Modelle sind auf Anfrage beim Hersteller erhältlich.

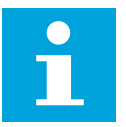

#### **Hinweis:**

Wenn es Unterschiede zwischen dem englischen Text und dessen Übersetzung gibt, ist der englisch-sprachige Text genauer. Dieses Dokument ist in Simplified Technical English (ASD-STE100) verfasst.

#### **Verwendungszweck 1.2**

Black Bruin On-Demand Drive System ist eine Getriebelösung für traktorgetriebene Anhänger und deren Arbeitsgeräte.

On-Demand Drive System eignet sich sehr gut für Geräte, die zeitweise zusätzliche Leistung benötigen und ohne Hydraulik geschleppt werden.

On-Demand Drive System ist für Geländefahrten vorgesehen und muss während Fahrten im Straßenverkehr ausgeschaltet werden.

Black Bruin CTR101 Steuersystem kann nur mit den freilaufenden Black Bruin Motoren verwendet werden.

#### **Garantie 1.3**

Überprüfen Sie die Verpackung und das Produkt auf Transportschäden beim Wareneingang. Die Verpackung ist nicht für langfristige Lagerung gedacht; bitte Produkt entsprechend schützen.

Zerlegen Sie das Produkt nicht. Die Garantie erlischt, wenn das Produkt zerlegt wird.

Der Hersteller ist nicht verantwortlich für Schäden, die sich aus missgedeuteten, nicht konformen, falschen oder unsachgemäßen Anwendungen des Produkts ergeben, die gegen die Anweisungen in diesem Handbuch verstoßen.

#### **Produktkennzeichnung 1.4**

Das Produkt ist mit einem Typenschild ausgestattet. Das Typenschild enthält folgende Informationen:

<span id="page-3-0"></span>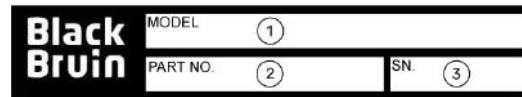

1. Modell

2. Teilnummer 3. Seriennummer

Abbildung 1: Typenschild des Steuersystems.

#### **Revisionskommentare 1.5**

26.06.2020 (Softwareversion 03.02.00) - Dieses Handbuch wurde veröffentlicht.

#### <span id="page-4-0"></span>**Sicherheitsanweisungen 2**

Die folgenden Anweisungen gelten für alle Verfahren in Bezug auf das Produkt. Lesen Sie diese Anweisungen vollständig durch und halten Sie sie sorgfältig ein.

- Wenn Sie Arbeiten mit dem Produkt durchführen, tragen Sie die nötige persönliche Schutzausrüstung.
- Verwenden Sie die richtige Stütze mit dem Produkt. Stellen Sie sicher, dass das Produkt nicht zufällig umfallen oder sich drehen kann.
- Verwenden Sie nur die geeigneten Geräte und Zubehör, wenn Sie das Produkt anheben und bewegen.
- Stellen Sie sicher, dass die Hydraulikleitungen während der Produktinstallationsund Wartungsverfahren nicht druckbeaufschlagt werden können.
- Während des Betriebs kann die Produkttemperatur über 60 ºC (140 °F) liegen. Heiße Oberflächen können zu Verbrennungen führen. Achten Sie sorgfältig auf heiße Hydraulikflüssigkeit, wenn Sie die Hydraulikverbindungen trennen.

#### **Warnzeichen 2.1**

In diesem Handbuch werden folgende Symbole verwendet:

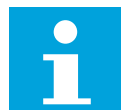

#### **Hinweis:**

Nützliche Informationen.

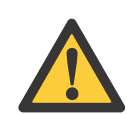

#### **Gefahr:**

Lebens- oder Verletzungsgefahr.

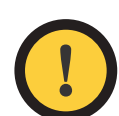

#### **Achtung:**

Kann zu Schäden am Produkt führen.

#### <span id="page-5-0"></span>**Produktbeschreibung 3**

#### **Funktionsprinzip 3.1**

Das Black Bruin On-Demand Drive System kann Hydraulikmotoren in den folgenden Betriebsmodi verwenden:

- Antriebsmodus
	- Antriebsmodus mit Bergabfahrhilfe (HDC, Hill Descent Control)-Funktion (Option)
- Freilaufmodus.

Die folgenden Kapitel beschreiben die Funktionsgrundlagen dieser Modi.

#### **Antriebsmodus 3.2**

Im Antriebsmodus wählt der Fahrer die Fahrtrichtung und die Zugkraftstufe, auf die die Motoren hinarbeiten. In diesem Modus unterstützen die Motoren die Bewegung des Fahrzeugs. Die Leistungsstufe können Sie an die Fahrbedingungen anpassen. Die Leistungsstufe bleibt auch bei sich verändernder Geschwindigkeit konstant. Wenn der Traktor bremst, reduziert das System den Betriebsdruck auf ein minimales Niveau und die Hydraulikmotoren haben keine Zugkraft.

2-Gang-Hydraulikmotoren geben einen breiteren Geschwindigkeitsbereich für den Hydraulikantrieb ab.

Wenn die Fahrzeugräder rutschen, erhöht die zusätzliche Traktionskontrolle (ATC, Assisting Traction Control) das Drehmoment auf den Rädern mit mehr Traktion.

Typische Situationen für den Betrieb im Antriebsmodus sind:

• Bergauffahrt auf steilen Gefällen

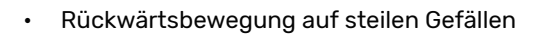

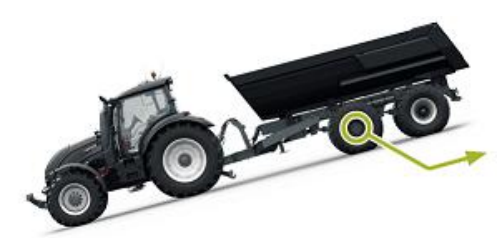

• Überqueren von Hindernissen

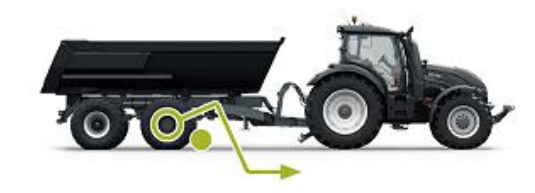

#### Produktbeschreibung

<span id="page-6-0"></span>• Fahren auf rutschigen oder weichen Oberfläche.

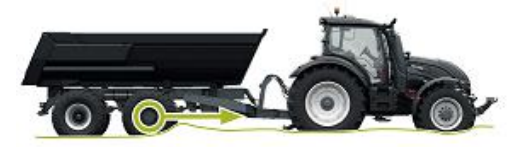

#### **3.3**

#### **Bergabfahrhilfe (HDC, Hill Descent Control)-Funktion (Option)**

Die HDC-Funktion unterstützt die Abfahrt auf steilen Gefällen, vor- und rückwärts.

Wenn die HDC-Funktion aktiv ist, widerstehen die Radmotoren der Radbewegung in Fahrtrichtung. Die HDC-Leistungsstufe kann während des Betriebs eingestellt werden.

Typische Situationen für die Verwendung der HDC-Funktion sind:

• Bergabfahrt auf steilen Gefällen

HDC-Funktion aus, Fahrzeug beschleunigt.

• Bergabfahrt auf steilen Gefällen

HDC-Funktion ein, Funktion unterstützt das Fahrzeug bei der Aufrechterhaltung der Geschwindigkeit.

- Rückwärtsbewegung auf steilen Gefällen HDC-Funktion aus, Fahrzeug beschleunigt.
- Rückwärtsbewegung auf steilen Gefällen

HDC-Funktion ein, Funktion unterstützt das Fahrzeug bei der Aufrechterhaltung der Geschwindigkeit.

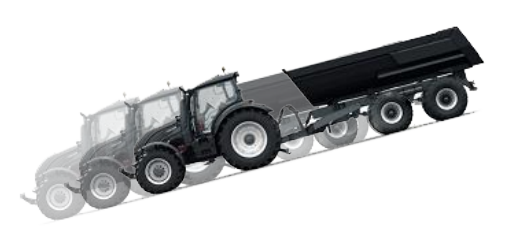

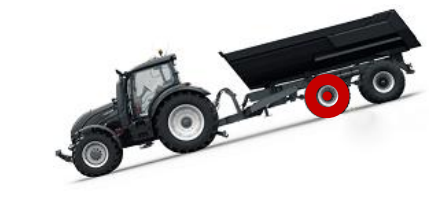

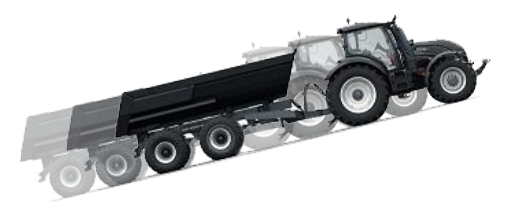

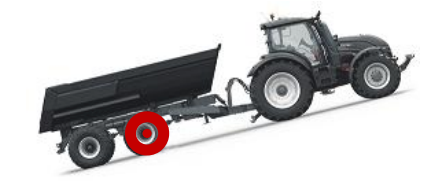

#### <span id="page-7-0"></span>**Freilaufmodus 3.4**

Im Freilaufmodus können Sie die Motoren auch bei hohen Geschwindigkeiten ohne Energieverlust- oder Überhitzungsprobleme freilaufen lassen (stationärer Zylinderblock - keine Zentrifugalkräfte). Den Antrieb können sie während der Bewegung wieder aktivieren, wenn die Geschwindigkeit im Betriebsbereich ist.

Wenn das Druckniveau wegen der erhöhten Fahrgeschwindigkeit nicht ausreicht, wechselt das Steuersystem automatisch zum Freilauf. Dies schützt den Motor vor Überhitzung.

Der Fahrer kann den Modus auch manuell zum Freilauf wechseln.

Typische Situationen für den Betrieb im Freilaufmodus sind:

- **Bei Straßenfahrten**
- Wenn Sie über dem maximalen Betriebsgeschwindigkeitsbereich arbeiten
- Unter leichten Betriebsbedingungen.

#### <span id="page-8-0"></span>**Erste Schritte 4**

#### **Display und Benutzerschnittstelle 4.1**

Das Display funktioniert als Steuerelement für das Antriebssystem. Es zeigt außerdem Informationen für den Benutzer über den Betrieb des Systems an.

Die Funktionen der Tasten **F1-F4** ändern sich je nach Ansicht und Modus. Die im unteren Bereich des Displays angezeigten Symbole beziehen sich auf die dazugehörigen Funktionen der Tasten **F1-F4** .

Die Hintergrundgfarbe des Zeichens zeigt, ob der Modus der Funktion **AN** oder **AUS** ist. In der unteren Abbildung ist die Funktion **D2** für die Taste **F2 AN**. Die Hintergrundfarbe des Symbols ist Grau.

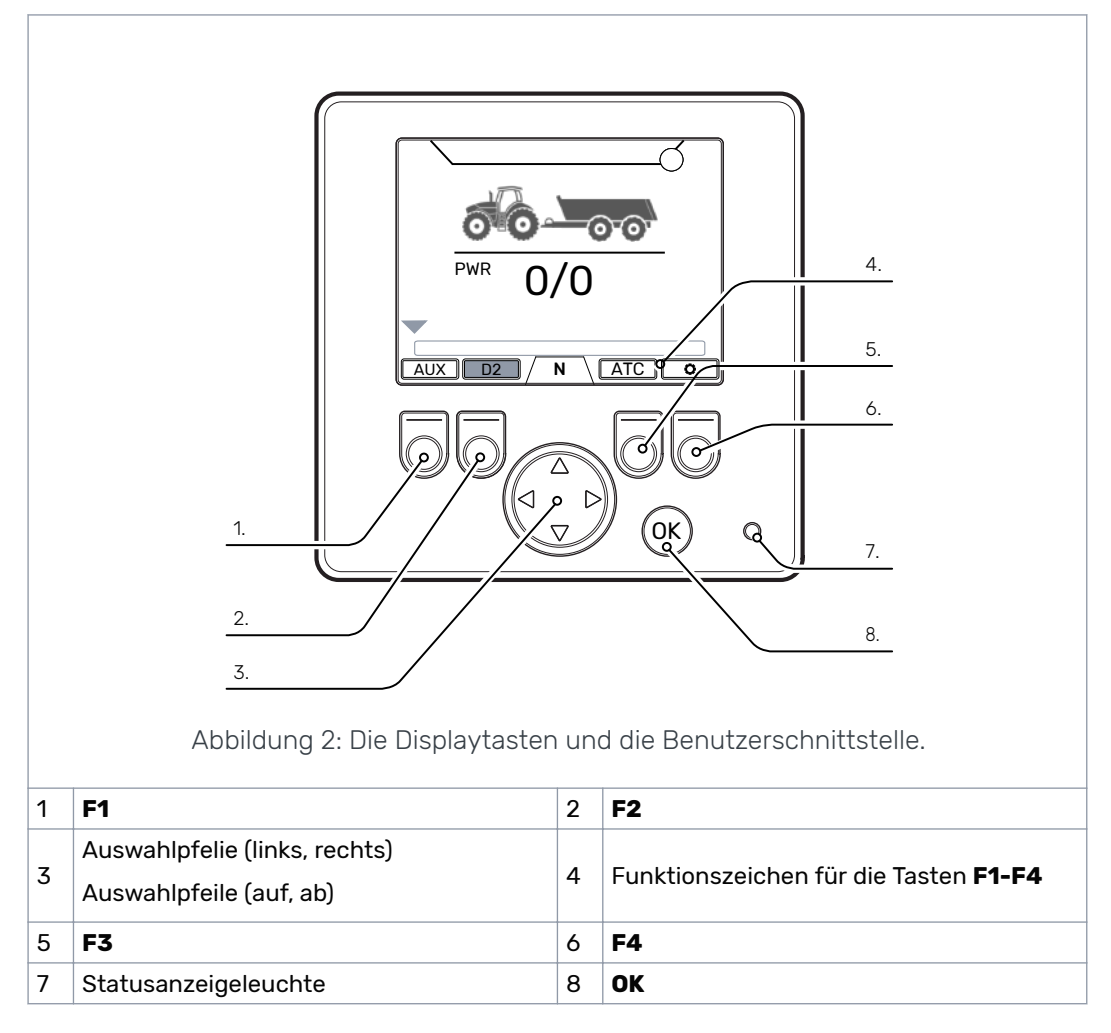

#### **Einschalten des Steuersystems 4.2**

Nach dem Einschalten des Steuersystems erscheint die Startansicht und die Programmversion wird auf dem Display angezeigt.

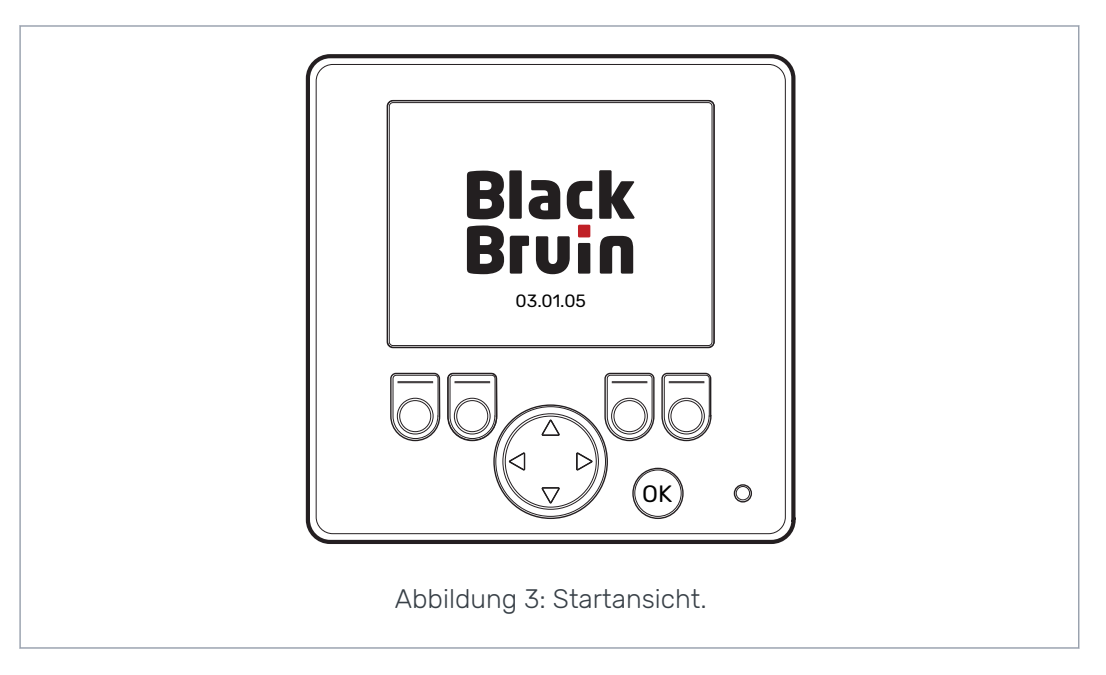

Die Bremssignal-Prüfdialogansicht wird auf dem Display angezeigt.

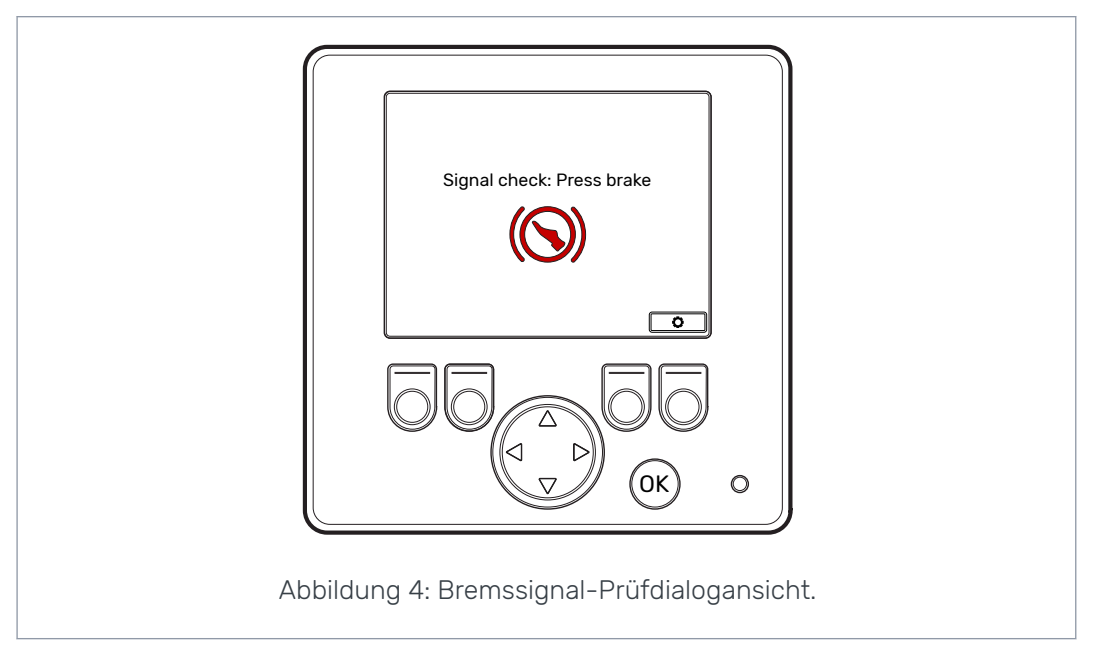

Die Betriebsfunktionen und die Hauptansicht sind nicht verfügbar, solange Sie die Bremse drücken und das System das Bremssignal erfasst. Sie können aber das Hauptmenü aus der Bremssignal-Prüfdialogansicht öffnen.

Bei erstmaliger Verwendung des Steuersystems führen Sie eine Vorabprüfung der Einstellungen durch, bevor Sie die Betriebsfunktionen verwenden. Es ist sehr wichtig, dass zuerst das maximale Druckniveau eingestellt wird.

Sie können aber das Hauptmenü aus der Hauptansicht öffnen. Um das Hauptmenü zu öffnen, drücken Sie die Taste F4 (D).

Drücken Sie die Bremse, um mit der Hauptansicht fortzufahren.

Wenn nach dem Drücken der Bremse die Bremssignal-Prüfdialogansicht nicht verschwindet, siehe Kapitel *[Fehlerbehebung](#page-28-0)* auf Seite 29.

Die Bremssignal-Prüfdialogansicht wird nach jedem Einschalten angezeigt, nachdem das System sich im Freilaufmodus (N) befindet.

#### <span id="page-10-0"></span>**Menü 4.3**

#### **1. Hauptmenü**

Um das Hauptmenü aus der Hauptansicht zu öffnen, drücken Sie die Taste F4 (0).

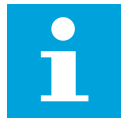

#### **Hinweis:**

Das Hauptmenü ist nur dann verfügbar, wenn das System sich im Freilaufmodus befindet.

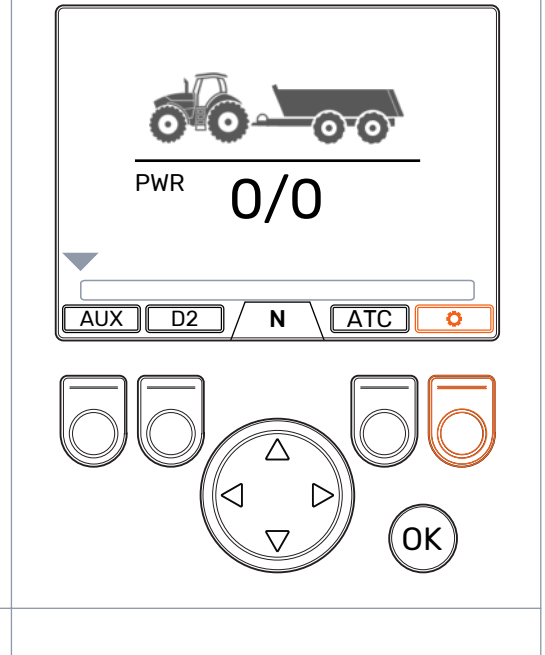

#### **2. Sprache und Displayhelligkeit**

Im Hauptmenü können Sie die Displayhelligkeit anpassen und die Sprache des Steuersystems ändern.

- Pfeiltasten auf/ab: Wählen Sie den gewünschten Wert.
- Pfeiltasten links/rechts: Passen Sie die Werte an.

Die Auswahl der Sprache hat eine Auswirkung auf die Sprache der Benutzerschnittstelle und die Parameternamen.

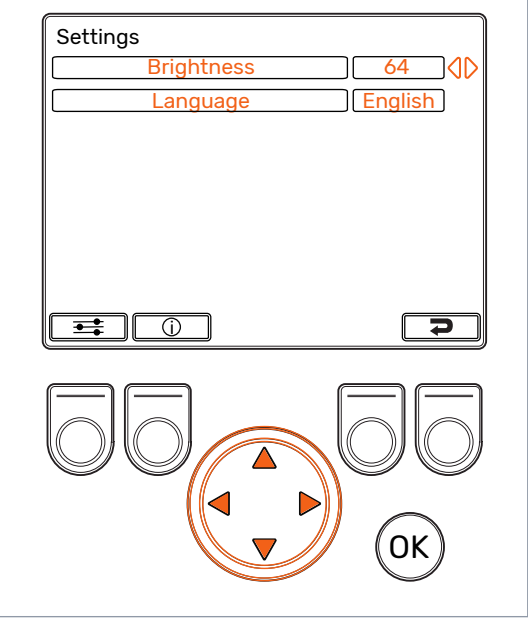

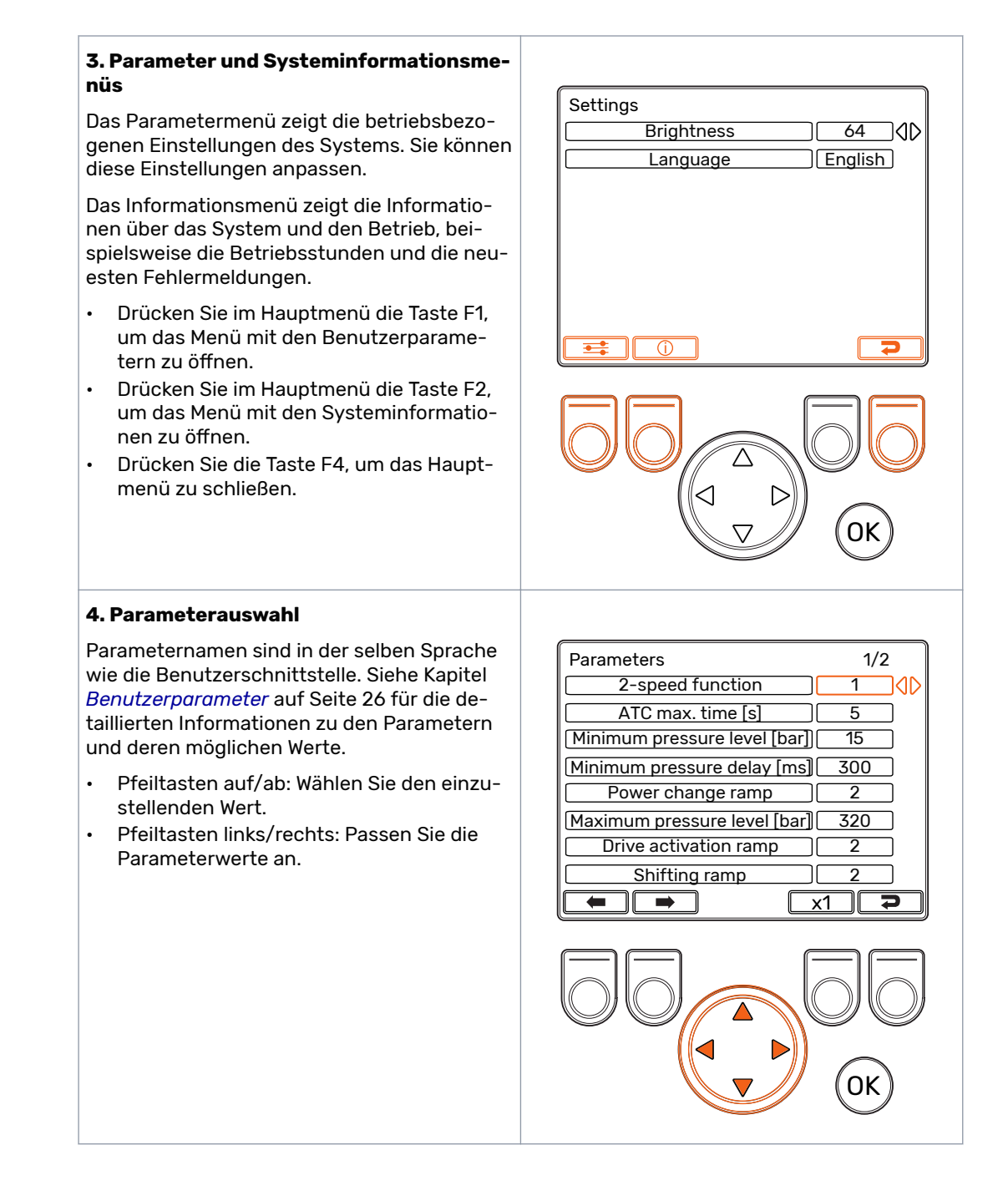

#### Erste Schritte

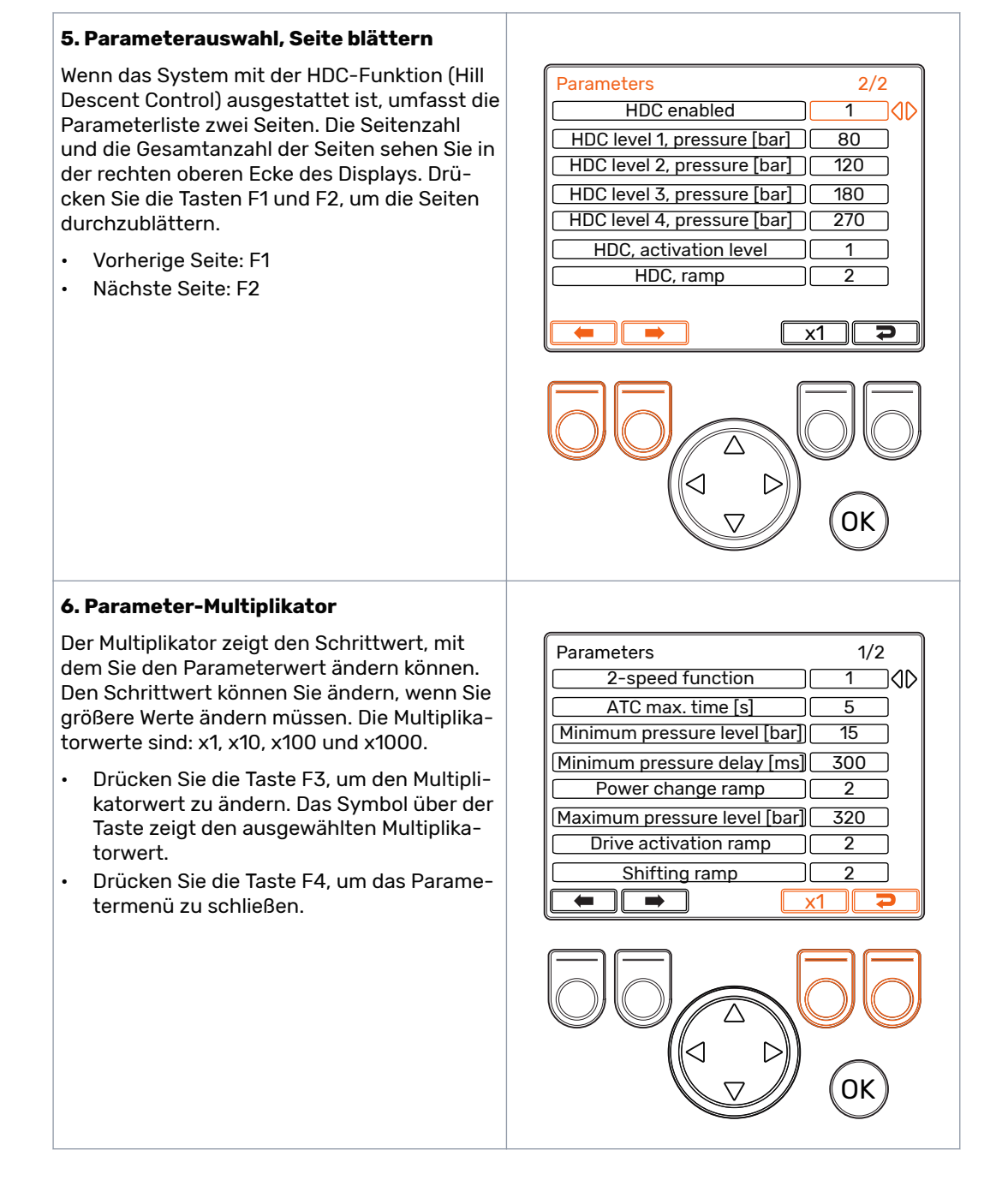

#### **7. Systeminformationen**

Drücken Sie im Hauptmenü die Taste F2, um das Menü mit den Systeminformationen zu öffnen

Das Informationsmenü zeigt die Informationen über das System und den Betrieb an.

Diese Informationen sind beispielsweise erforderlich für die Fehlerbehebungs- und Supportanfragen.

- Model series: Steuersystemmodell: CTR101
- Sw Version: Die Softwareversionsnummern sind die folgenden:
	- 1. Steuergerät-Softwareversion
	- 2. Display-Softwareversion
	- 3. 4WD-Zusatzgerät, Softwareversion (nur in 4WD-Systemen).
- Last error: Letzte Fehlermeldung. Siehe Kapitel *[Fehlerbehebung](#page-28-0)* auf Seite 29 für die Liste der Alarmcodes.
- Safestate occurred: Wie oft das System sich im sicheren Status befunden hat.
- Working hours: Systembetriebsstunden (das Display war an).
- Forward: Wie viel Mal das System sich im Vorwärts-Antriebsmodus befunden hat.
- Backward: Wie viel Mal das System sich im Rückwärts-Antriebsmodus befunden hat.
- TOW: Wie viel Mal das System sich im Freilaufmodus befunden hat.
- Halten Sie die Tasten F2 und F3 gleichzeitig gedrückt, um die Zähler zurückzusetzen.
- Drücken Sie die Taste F4, um das Informationsmenü zu schließen.

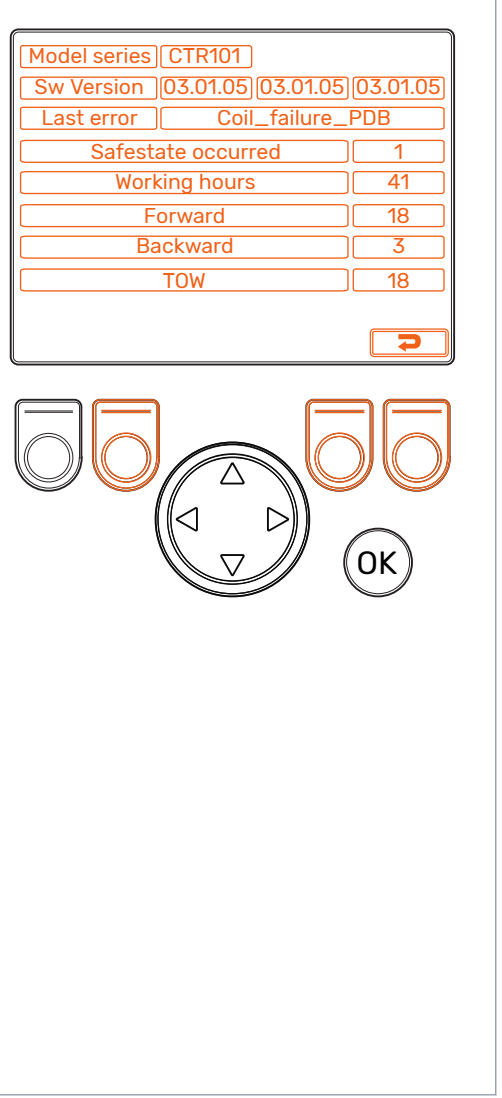

#### <span id="page-14-0"></span>**Elemente der Hauptansicht 5**

#### **Hauptansicht im Ausgangsstatus 5.1**

Sie können aus dem Hauptmenü die Betriebsfunktionen verwalten.

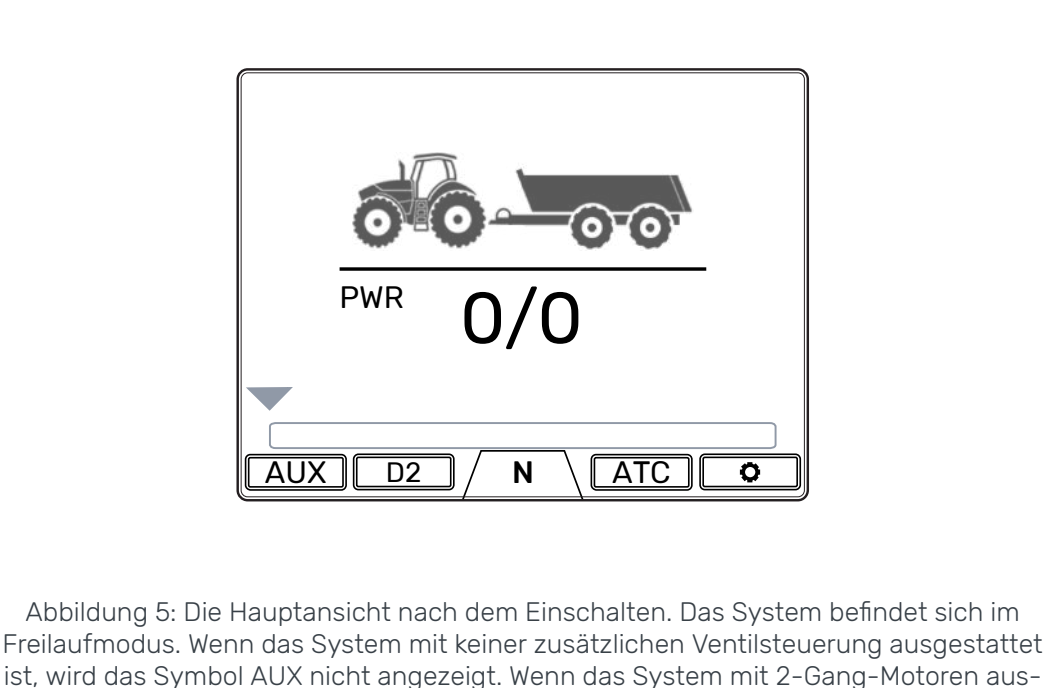

gestattet ist, wird das Symbol D2 angezeigt.

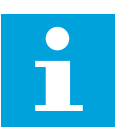

#### **Hinweis:**

Das Anhängersymbol kann von dem dargestellten abweichen.

#### **5.2**

#### **Statusleiste - Alarme und Warnmeldungen**

Die Statusleiste oben in der Hauptansicht zeigt alle Alarme und Warnmeldungen.

Die Hintergrundfarbe der Statusleiste ist Grau.

- Schwarz für die Alarme,
- Grau für die Warnmeldungen.

Die rote Hintergrundfarbe des Symbols OK oben in der Hauptansicht zeigt, dass Sie den Alarm zurücksetzen müssen, bevor Sie den Antrieb aktivieren können. Wenn Sie die Ursache für den Alarm behoben haben, drücken Sie die Taste *OK* , um den Alarm zurückzusetzen. Siehe Kapitel *[Fehlerbehebung](#page-28-0)* auf Seite 29 für eine nähere Beschreibung der Alarme.

#### <span id="page-15-0"></span>Elemente der Hauptansicht

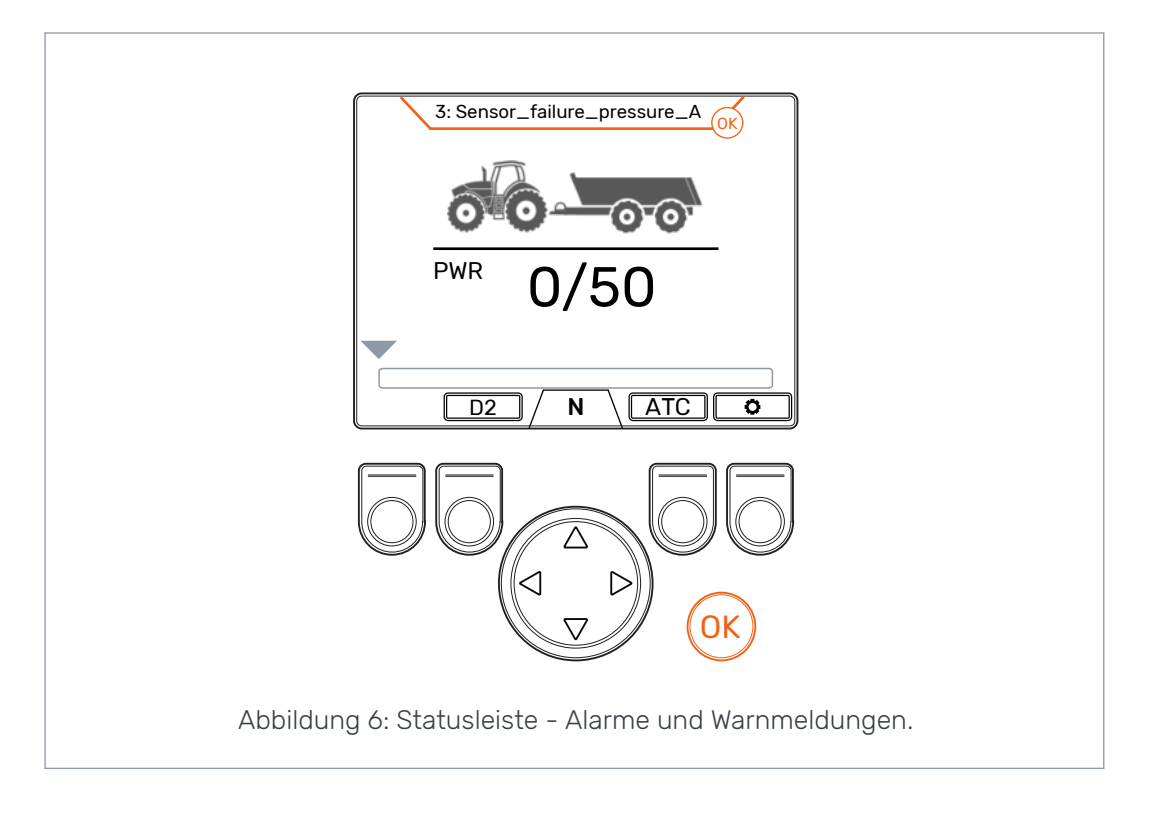

#### **Zugkraft- und HDC-Stufenanzeige 5.3**

Die Zugkraftstufe wird auf einer Skala von 0-100 % angezeigt. Die volle Leistungsstufe bezieht sich auf das maximale Druckniveau, das in den Parametern angegeben ist.

Wenn das System mit der HDC (Hill Descent Control)-Funktion ausgestattet ist, wird die HDC-Stufe auch auf das maximale Druckniveau bezogen, das in den Parametern angegeben ist.

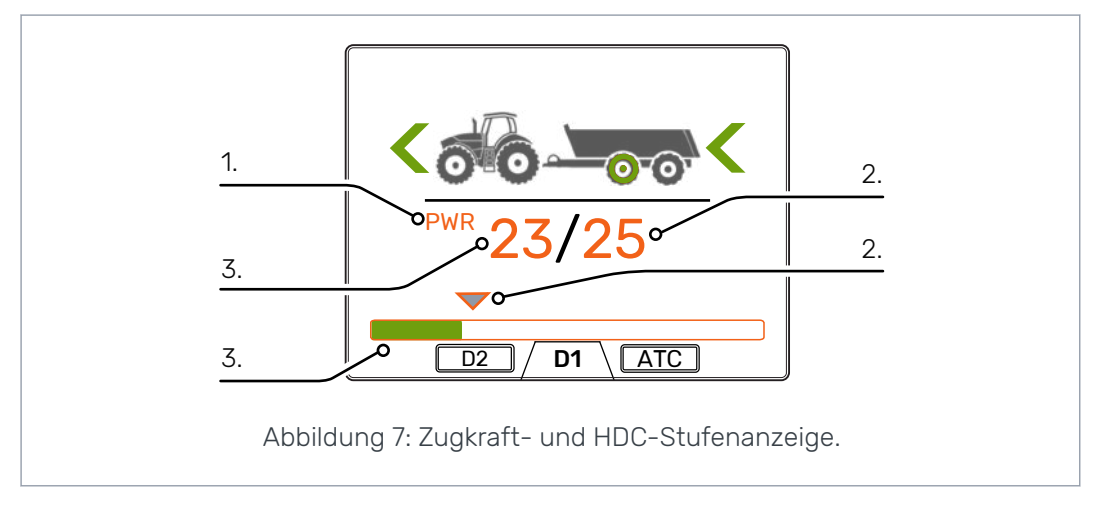

<span id="page-16-0"></span>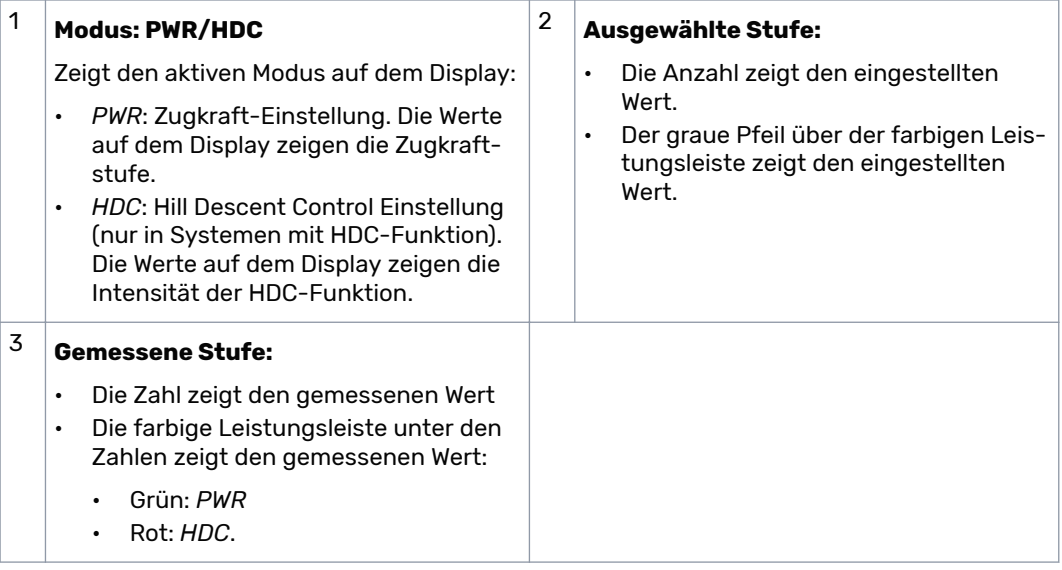

Die gemessenen und eingestellten Werte sind prozentuale Anteile des maximalen Druckniveaus, das in den Einstellungen angegeben ist (maximales Druckniveau [bar]).

Beispielsweise ergibt die Berechnung für ein 200-bar-System mit den dargestellten Zahlen die folgenden Druckniveaus:

- Ausgewählte Stufe 25 % => 200 bar x 25/100 = 50 bar
- Gemessene Stufe 23 % => 200 bar x 23/100 = 46 bar

#### **Betriebsmodusanzeige 5.4**

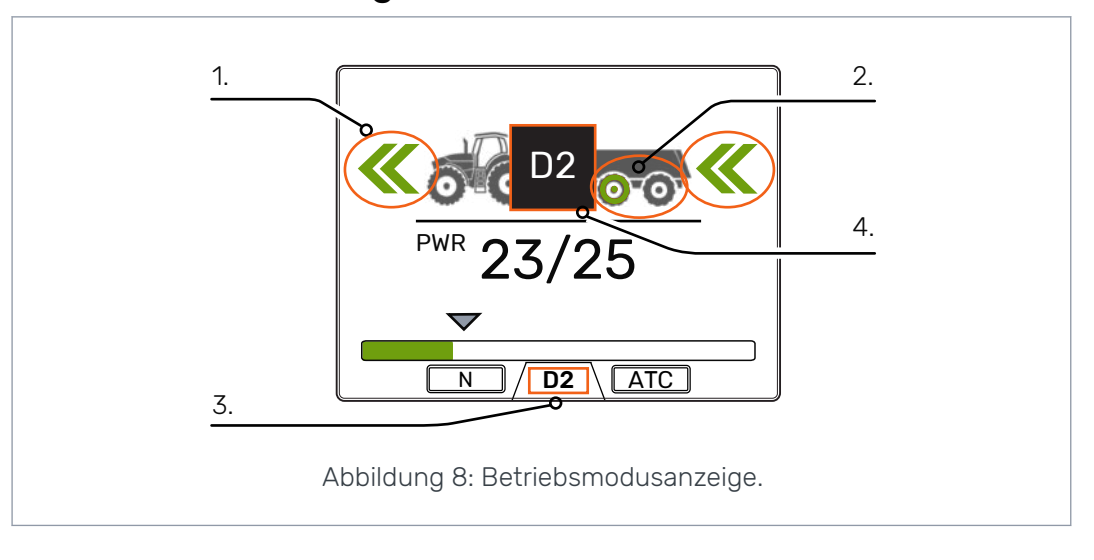

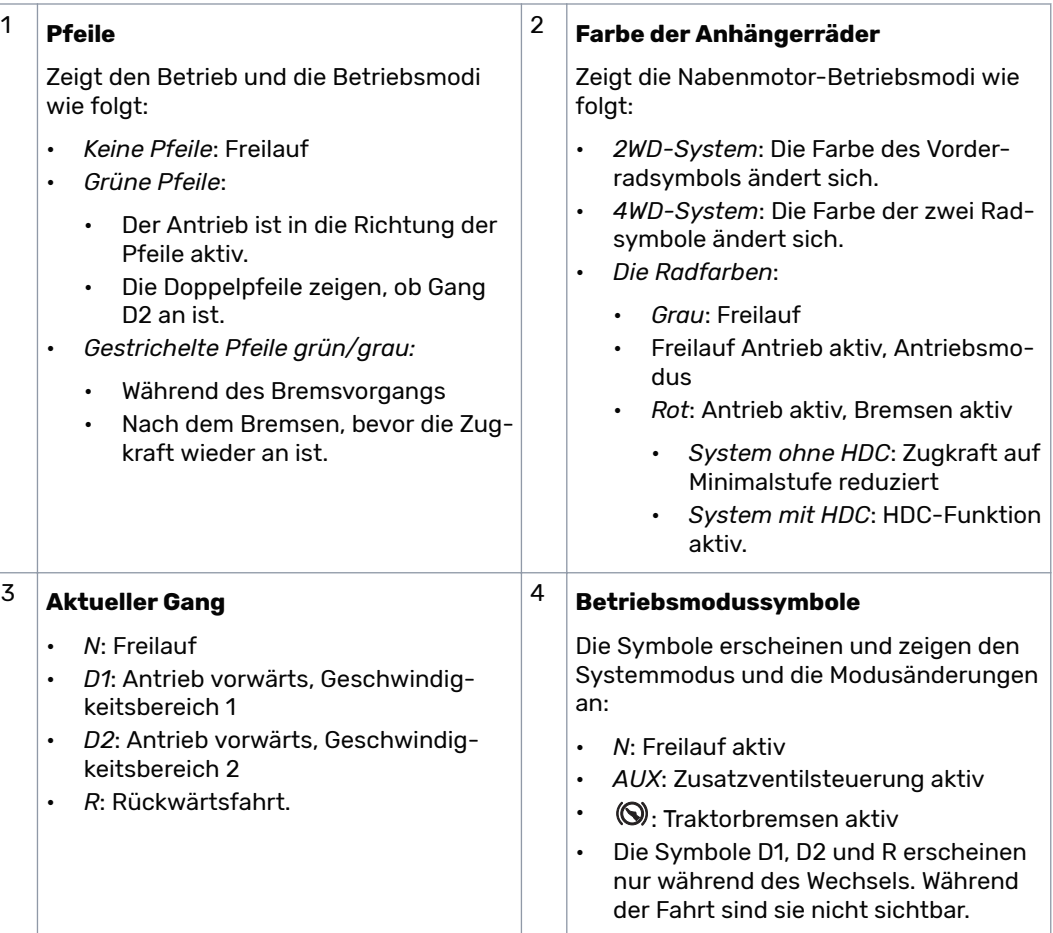

#### <span id="page-18-0"></span>**Betriebsfunktionen 6**

#### **Zugkraftstufen-Auswahl 6.1**

Sie können die Pfeiltasten verwenden, um die Leistungsstufe zu ändern (*links*, um die Stufe zu reduzieren oder *rechts*, um die Stufe zu erhöhen). Die Leistungsstufen sind 0, 25, 50, 75 und 100 % der maximalen Stufe. Sie können den Wert im Freilaufmodus einstellen und im Antriebsmodus ändern.

- Leistung reduzieren: **<**
- Leistung erhöhen: **>**

Die grüne Leiste zeigt den gemessenen Wert und der graue Pfeil darüber zeigt den eingestellten Wert.

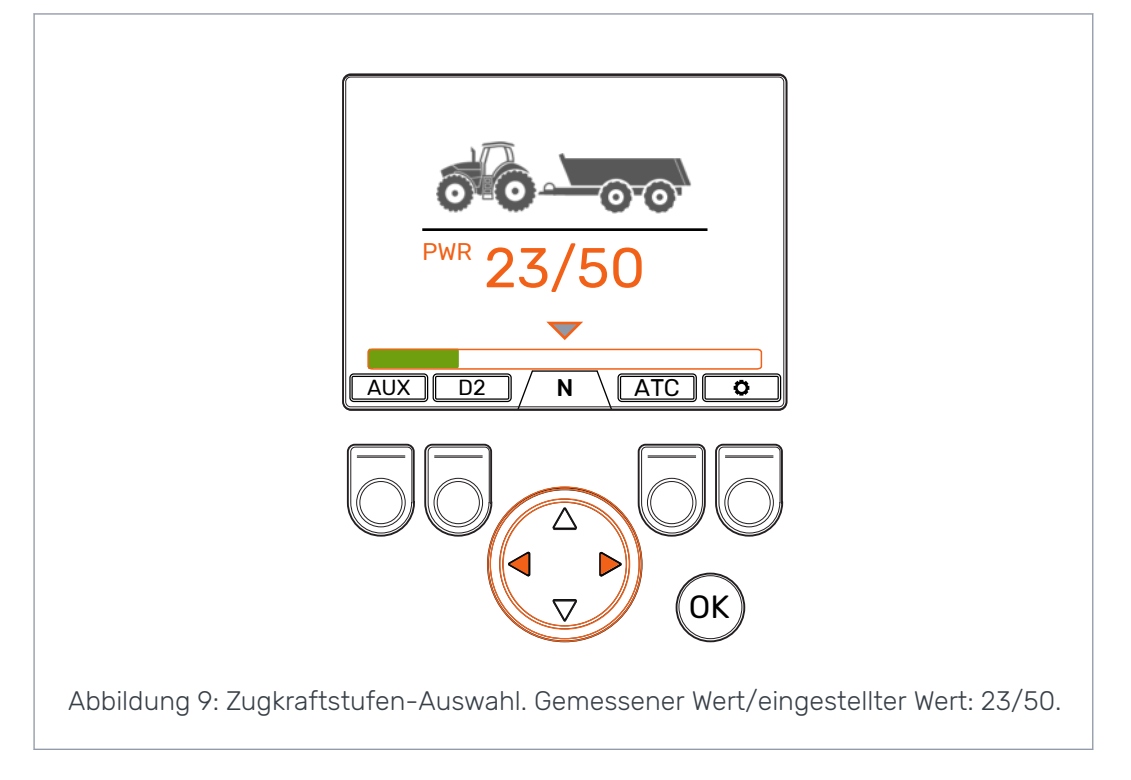

#### **6.2**

#### **Auswahl des Antriebs- bzw. Freilaufmodus (F2)**

Die Ganganzeige unten auf dem Bildschirm zeigt den aktuellen Modus des Antriebssystems.

Verwenden Sie die Pfeiltaste *auf/ab* sowie die Taste *F2* , um zwischen Freilauf (N) und den Antriebsmodi (D1, D2 und R) zu wechseln.

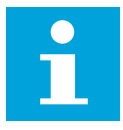

#### **Hinweis:**

Aktivieren Sie den Antrieb nicht, wenn die Antriebsgeschwindigkeit über dem Betriebsgeschwindigkeitsbereich liegt.

Wenn Sie vorwärts fahren, können Sie direkt vom Freilauf zum Geschwindigkeitsbereich D2 wechseln.

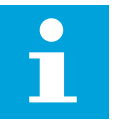

#### **Hinweis:**

Aktivieren Sie den Antrieb in die Gegenrichtung nicht, wenn der Traktor in Bewegung ist.

#### <span id="page-19-0"></span>Betriebsfunktionen

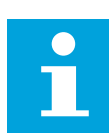

#### **Hinweis:**

Verwenden Sie die Antriebsmodi nicht im Straßenverkehr.

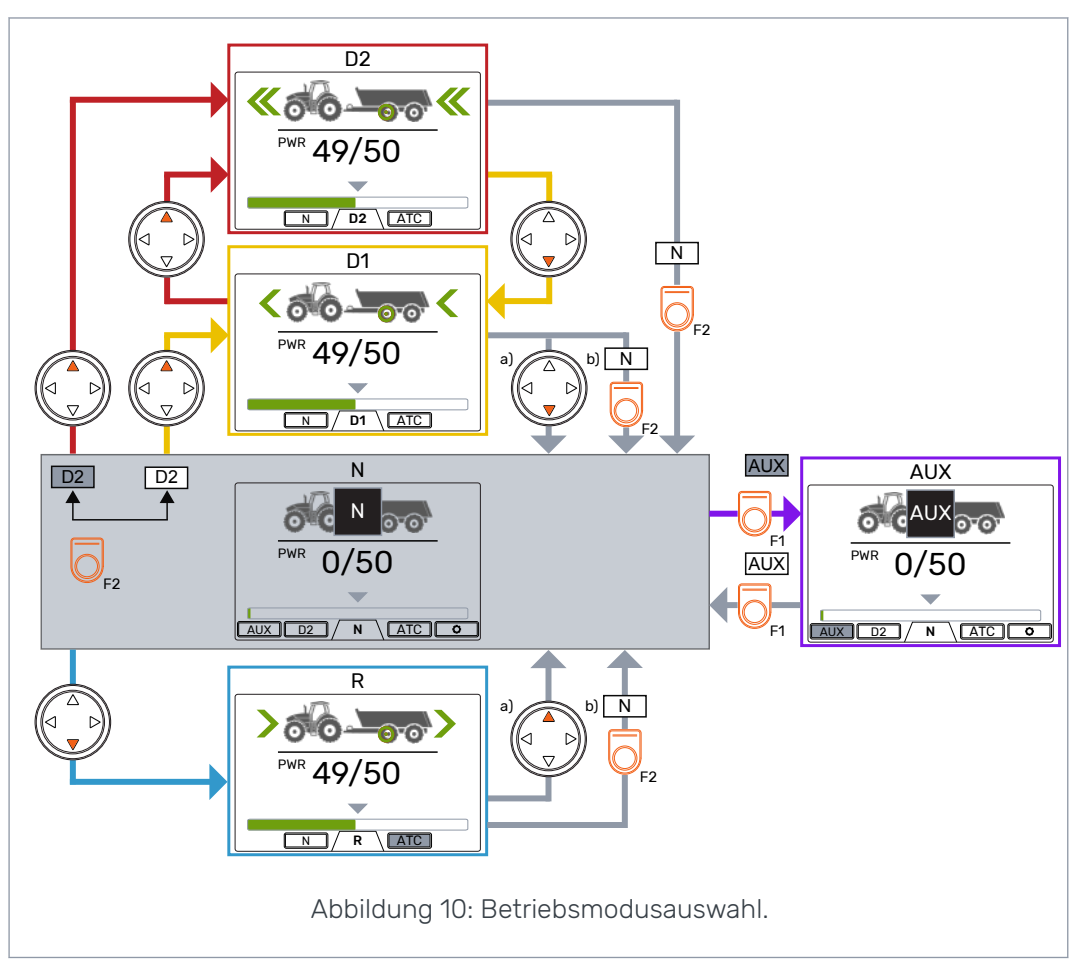

#### **Automatischer Freilauf (N)**

Wenn das Druckniveau wegen der erhöhten Antriebsgeschwindigkeit nicht ausreicht, wechselt das Steuersystem automatisch zum Freilauf.

Die Parametertabelle (siehe Kapitel *[Benutzerparameter](#page-25-0)* auf Seite 26) enthält die Parameter, die eine Auswirkung auf die automatische Freilauffunktion haben.

Die Statusleiste oben in der Hauptansicht zeigt Warnmeldungen "6: Pressure\_low", wenn das System automatisch zum Freilauf wechselt.

Drücken Sie die Taste *OK* , um die Warnmeldung zu entfernen. Die Warnmeldung erlischt auch, wenn der Antrieb wieder aktiviert wird.

#### **Bremsen im Antriebsmodus 6.3**

#### **System ohne HDC-Funktion**

Wenn der Traktor bremst, wird die Zugkraft auf das niedrigste Niveau reduziert. Das Bremssymbol erscheint und die Farbe des Anhängerrads ändert sich in Rot. Die Richtungspfeile blinken, um das reduzierte Leistungsniveau zu zeigen. Nach dem Bremsen bleibt das Zugkraftniveau auf dem Minimalniveau. Damit die Zugkraft auf das ausgewählte Niveau zurückgeht:

• Wenn der Traktor sich vorwärts bewegt, drücken Sie die Pfeiltaste auf

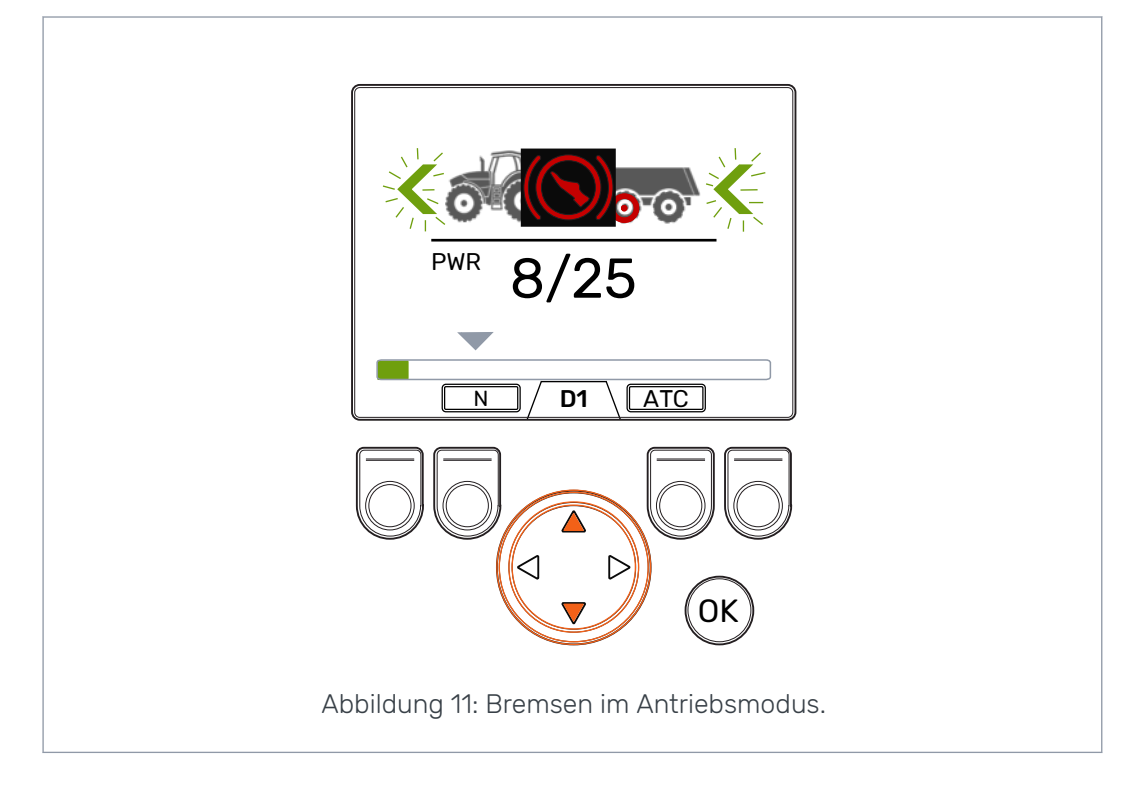

• Wenn der Traktor sich rückwärts bewegt, drücken Sie die Pfeiltaste ab

#### **System mit HDC (Hill Descent Control)-Funktion**

Wenn der Antriebsmodus vor- oder rückwärts ist, wird beim Bremsen des Traktors die HDC-Funktion aktiviert. Der Text HDC erscheint und die Farbe der Leistungsleiste ändert sich in Rot.

Wenn die HDC-Funktion in Betrieb ist, zeigen die Werte auf dem Display die Intensität der HDC-Funktion anstelle der Zugkraft. Während des Bremsvorgangs können Sie das Niveau mit den linken und rechten Pfeiltasten einstellen. Es gibt vier Voreinstellungen für die Intensität und Sie können ihre Niveaus im Parametermenü auswählen.

Den Geschwindigkeitsbereich können Sie auch während der HDC-Verwendung ändern. Wenn die Geschwindigkeit niedrig ist, verstärkt der Geschwindigkeitsbereich D1 den Bremsvorgang. Die HDC-Funktion stoppt nach dem Bremsen. Damit die Zugkraft auf das ausgewählte Niveau zurückgeht:

- Wenn der Traktor sich vorwärts bewegt, drücken Sie die Pfeiltaste auf
- Wenn der Traktor sich rückwärts bewegt, drücken Sie die Pfeiltaste ab

HDC können Sie mit allen Fahrgeschwindigkeiten verwenden. Wenn der Fluss zu den Motoren nicht ausreichend für die Fahrgeschwindigkeit ist, verliert das Fahrzeug die Bremsleistung. Wenn während der Verwendung der HDC-Funktion die Geschwindigkeit zu hoch ist, zeigt das System die Warnmeldung *Overspeed*.

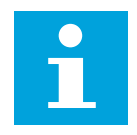

#### **Hinweis:**

Fortlaufende Verwendung der HDC-Funktion kann zur Steigung der Temperatur der Hydraulikflüssigkeit führen.

Die Überwachung der Flüssigkeitstemperatur während der Verwendung ist wichtig.

<span id="page-21-0"></span>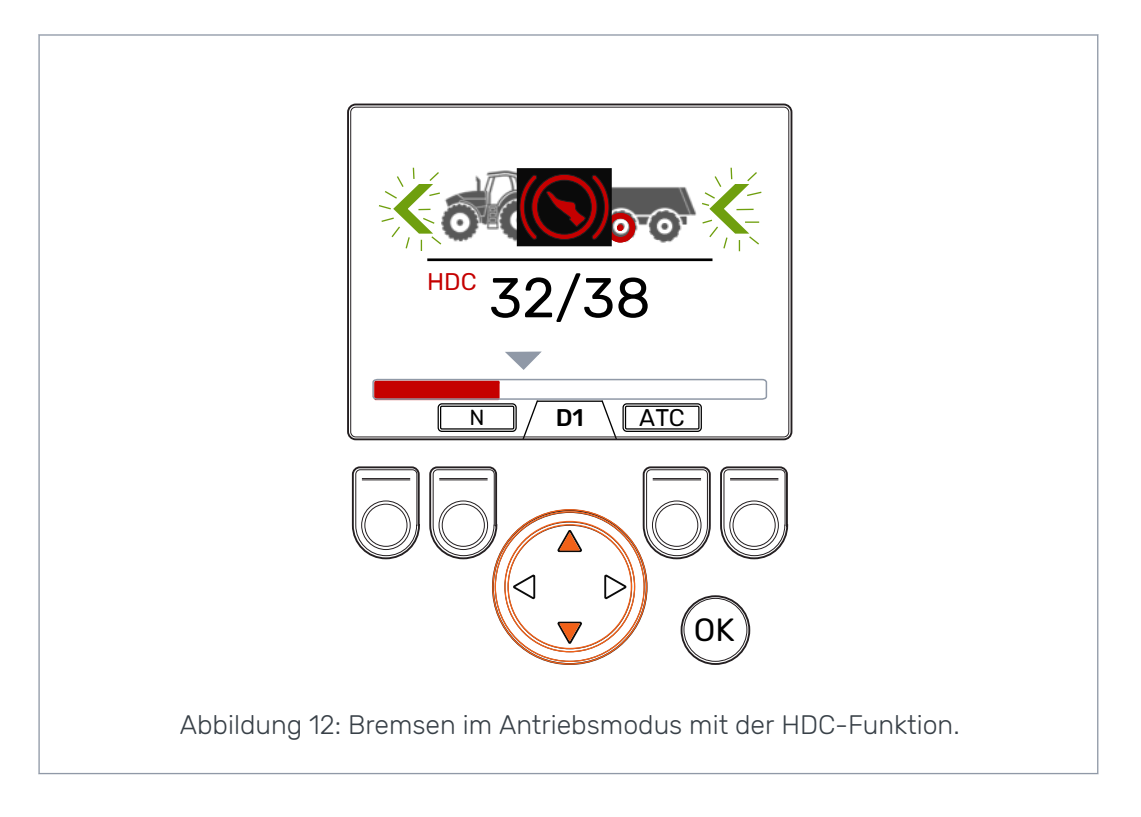

#### **Zusätzliche Traktionskontrolle (ATC, Assisting Traction Control), (F3) 6.4**

Die zusätzliche Traktionskontrolle (ATC, Assisting Traction Control) unterstützt die Bewegung des Traktors unter schwierigen Bedingungen.

Die ATC-Funktion beschränkt den Fluss zu den Rädern, deren Traktion nicht ausreicht. Hierdurch wird das Drehmoment auf den Rädern erhöht, die mehr Traktion haben.

Drücken Sie die Taste *F3*, die zusätzliche Traktionskontrolle (ATC, Assisting Traction Control) zu aktivieren bzw. zu deaktivieren. Die ATC-Auswahl ist in allen Betriebsmodi verfügbar. Das *ATC*-Symbol über der Taste F3 ist grau, wenn die zusätzliche Traktionskontrolle aktiviert ist.

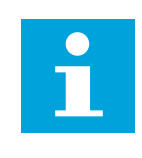

#### **Hinweis:**

Die Verwendung der ATC-Funktionen für längere Zeiträume, wenn die Räder keine Traktion haben, kann zur Steigung der Temperatur der Hydraulikflüssigkeit führen.

#### Betriebsfunktionen

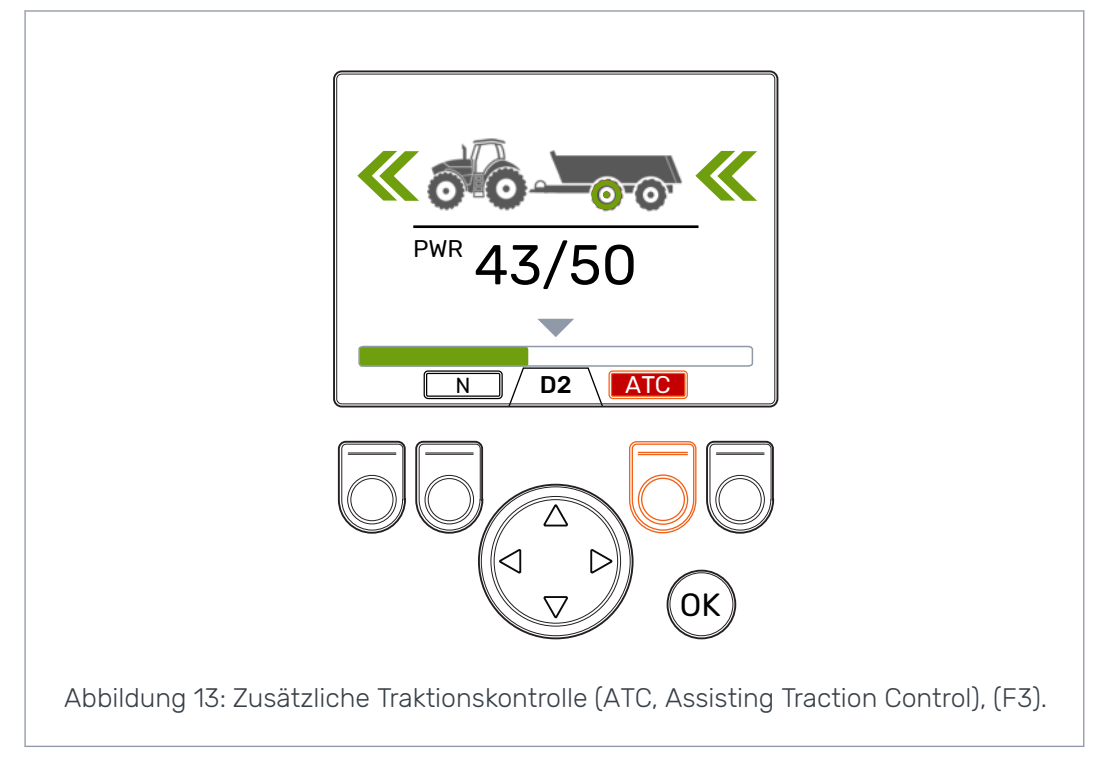

Der Wert des Parameters *ATC max. Zeit [s]* beeinflusst den Betrieb der ATC-Funktion:

- Wert = 0: ATC ist während des Fahrens laufend an.
- Wert > 0: Die automatische Abschaltverzögerung ist in Verwendung. Bei jeder Aktivierung des Antriebsmodus vorwärts ist ATC laufend an für die eingestellte Zeit. Bei Zeitablauf für die ATC wird die Hintergrundfarbe des ATC-Symbols rot. Drücken Sie die Taste *F3* , um ATC für die eingestellte Zeit erneut einzuschalten. Wenn das System zum Freilauf wechselt, wird die Abschaltverzögerung zurückgesetzt. Wenn Sie den Antriebsmodus vorwärts wieder aktivieren, ist ATC an.

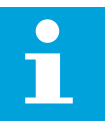

#### **Hinweis:**

Die ATC können Sie nur für den Vorwärtsantrieb vom Systemdisplay aus steuern. Der Modus auf dem Display hat keine Auswirkung, wenn der Traktor sich rückwärts bewegt. Die ATC ist immer laufend an, wenn der Traktor sich rückwärts bewegt.

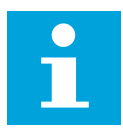

#### **Hinweis:**

Die ATC gibt mehr Traktion an die Räder weiter, verhindert aber nicht vollständig das Rutschen der Räder. Daher ist es normal, dass einige Räder während der Verwendung von ATC rutschen.

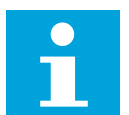

#### **Hinweis:**

Wenn die Räder aber viel rutschen, sind die gemessenen Leistungsniveaus auf dem Display nicht notwendigerweise richtig.

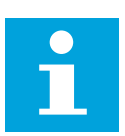

### **Hinweis:**

Wenn der Fluss nicht ausreicht, weil beispielsweise die Traktorpumpendrehzahl niedrig ist, funktioniert die ATC nicht richtig. Zur Sicherstellung des richtigen Betriebs der ATC muss die Traktorpumpen (Motor)-Drehzahl ausreichend sein.

<span id="page-23-0"></span>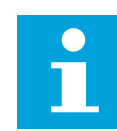

#### **Hinweis:**

Verwenden Sie die ATC, wenn sie in schwierigem Gelände oder auf weichen Böden fahren.

**6.5**

#### **Zusatzventilsteuerung (AUX, Auxiliary Valve Control), (F1) (Option)**

Drücken Sie die Taste *F1* , um das Zusatventil an- bzw. auszuschalten.

Sie können das Zusatzventil (AUX) aktivieren, wenn das System im Freilaufmodus (N) ist. Die Antriebsmodi sind nicht verfügbar, wenn das Zusatzventil (AUX) aktiviert ist.

Die Zusatzventilfunktion ist anwendungsspezifisch. Beispielsweise kann ein Forstanhänger ein Schaltventil für den Lader haben.

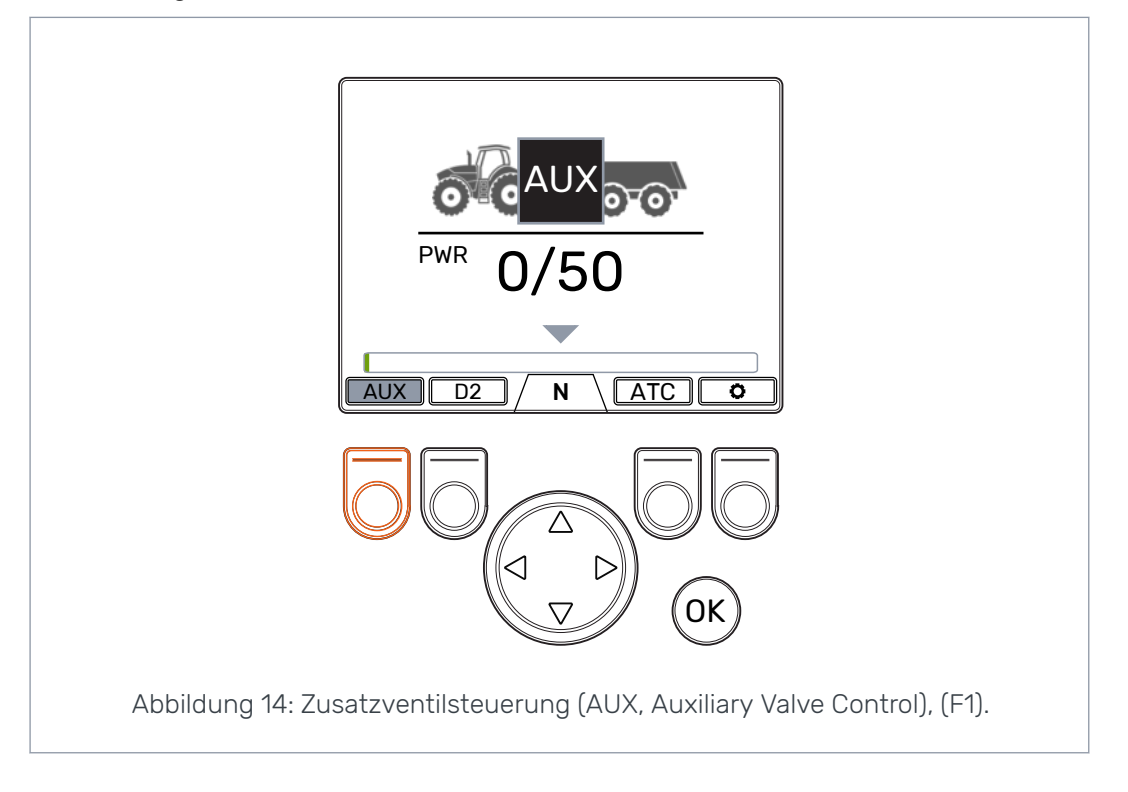

#### **Tastenfeldperre 6.6**

Sie können das Tastenfeld auf dem Display sperren, um einen versehentlichen Betrieb des Systems zu verhindern:

- Zum Sperren des Tastenfelds halten Sie die Taste *OK* für 2 Sekunden gedrückt.
	- Zum Entsperren des Tastenfelds halten Sie die Taste *OK* für 2 Sekunden gedrückt.

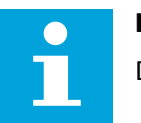

#### **Hinweis:**

Das Tastenfeld können Sie nur im Freilauf sperren.

#### Betriebsfunktionen

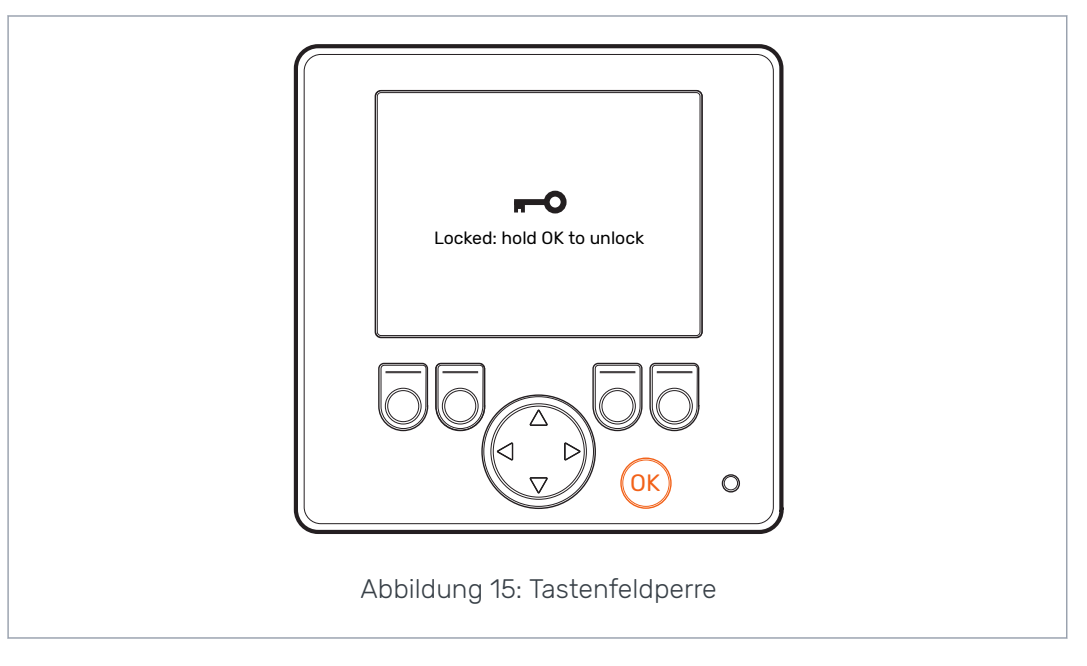

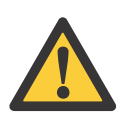

#### **Gefahr:**

Achten Sie darauf, das Tastenfeld zu sperren, wenn Sie unterwegs sind.

<span id="page-25-0"></span>**7**

## **Benutzerparameter**

Vor der Erstverwendung des Systems stellen Sie die aufgeführten Parameter ein.

Steuersysteme mit HDC (Hill Descent Control)-Funktion haben zwei Seiten mit Benutzerparametern.

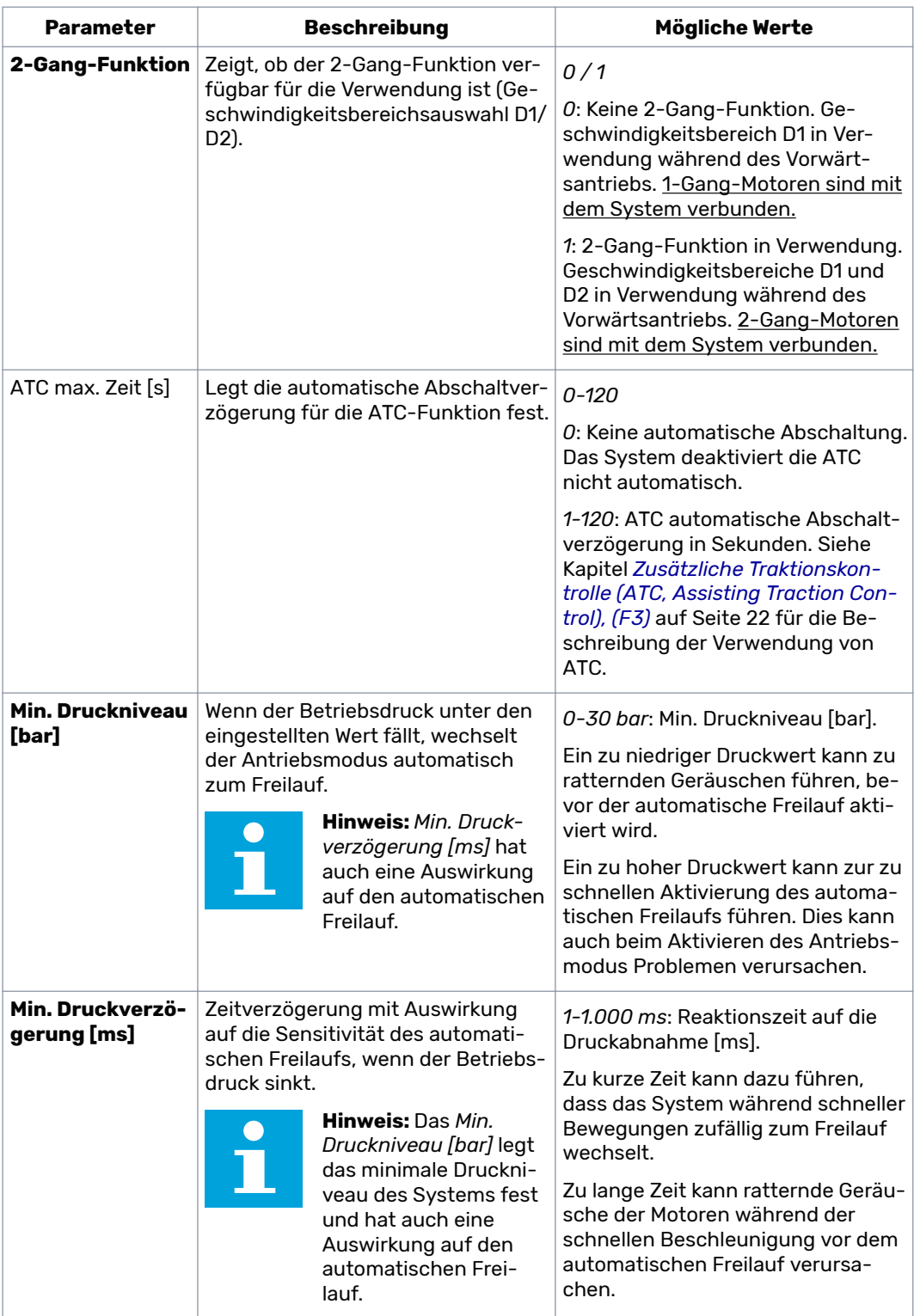

#### Benutzerparameter

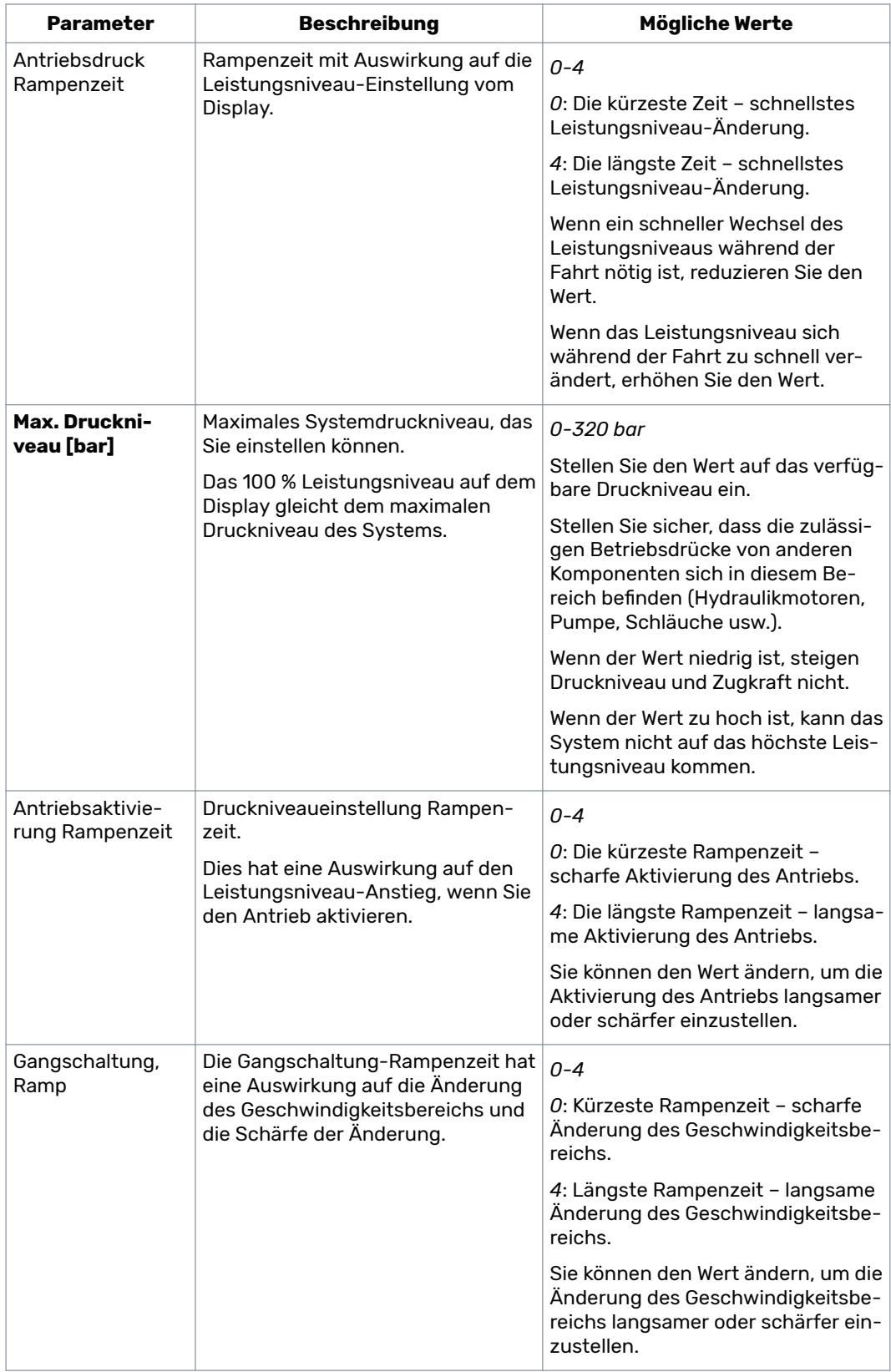

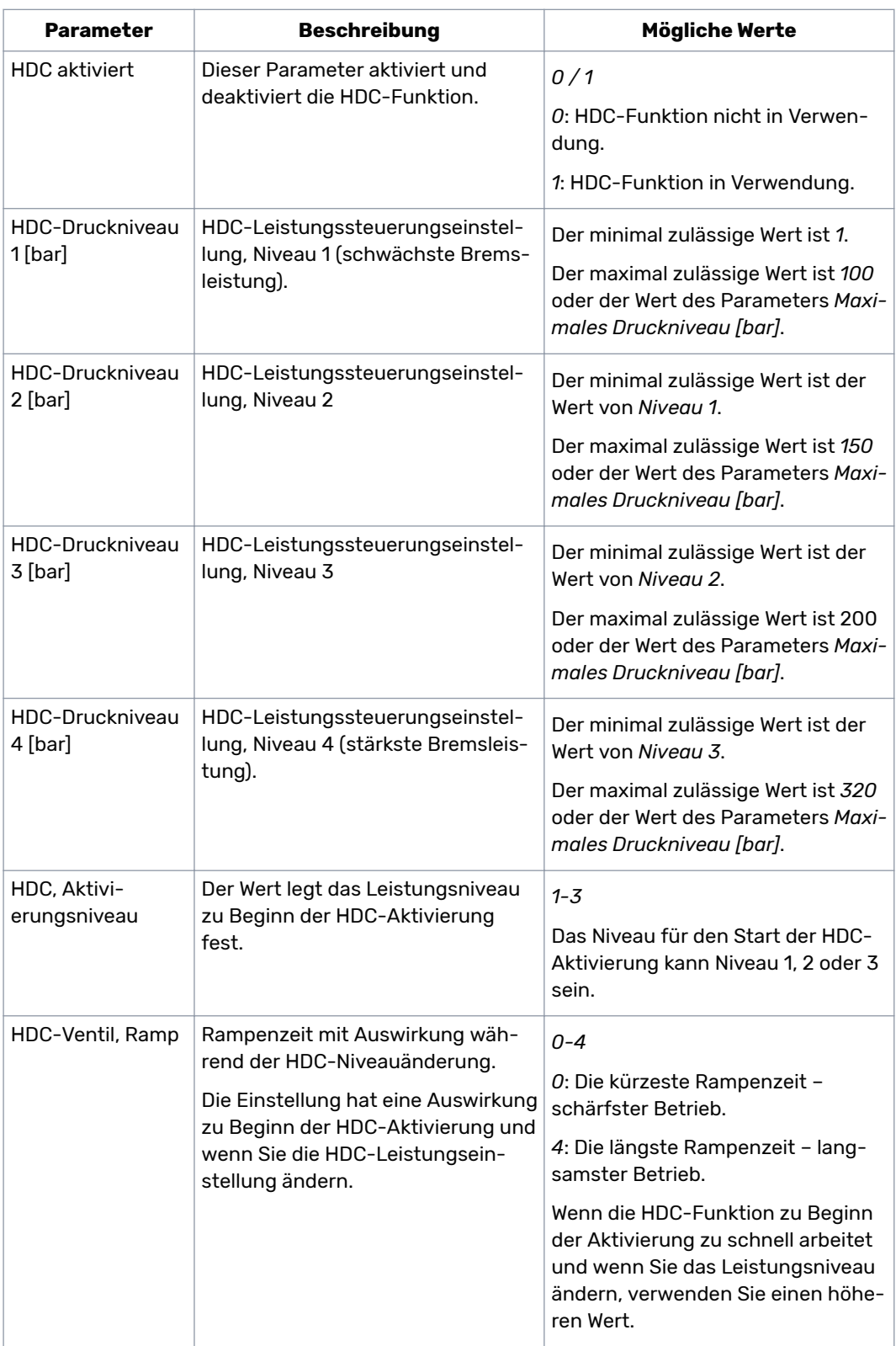

#### **Parameter für die HDC (Hill Descent Control)-Funktion**

<span id="page-28-0"></span>Die Statusleiste oben in der Hauptansicht zeigt alle Alarme und Warnmeldungen. Die folgende Tabelle enthält die Alarme und Warnmeldungen sowie Verfahren zu deren Behebung.

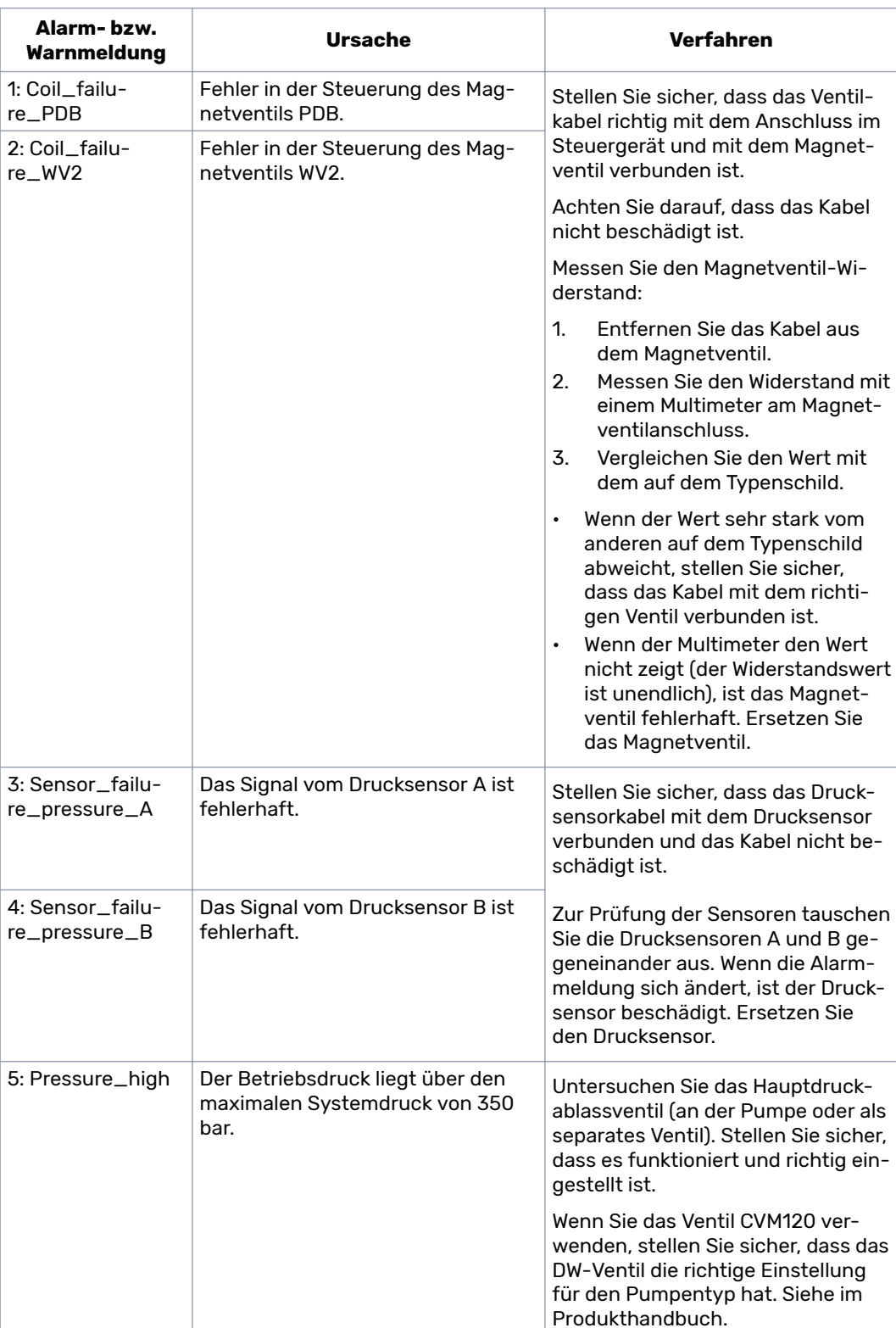

Tabelle 1: Fehlermeldungen.

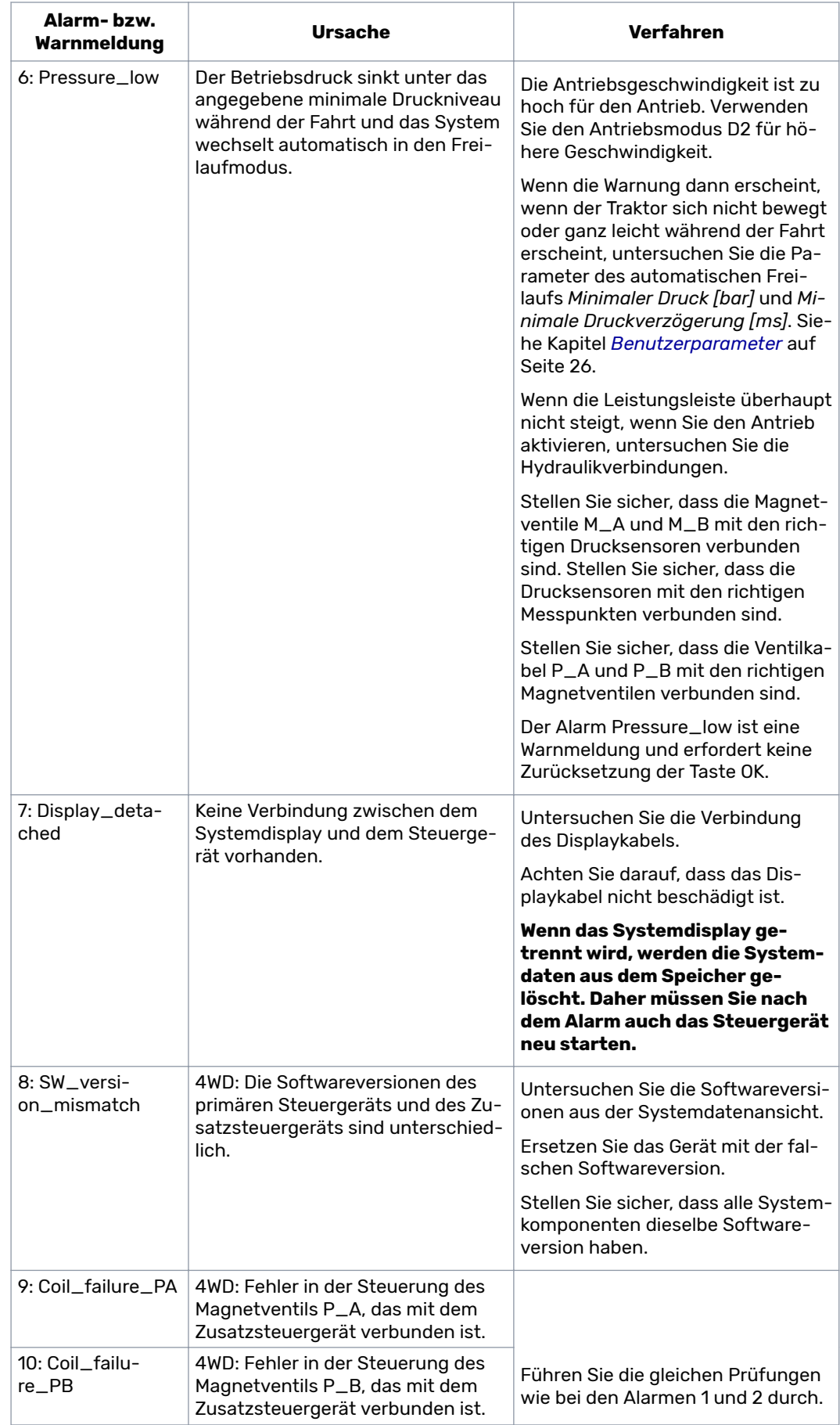

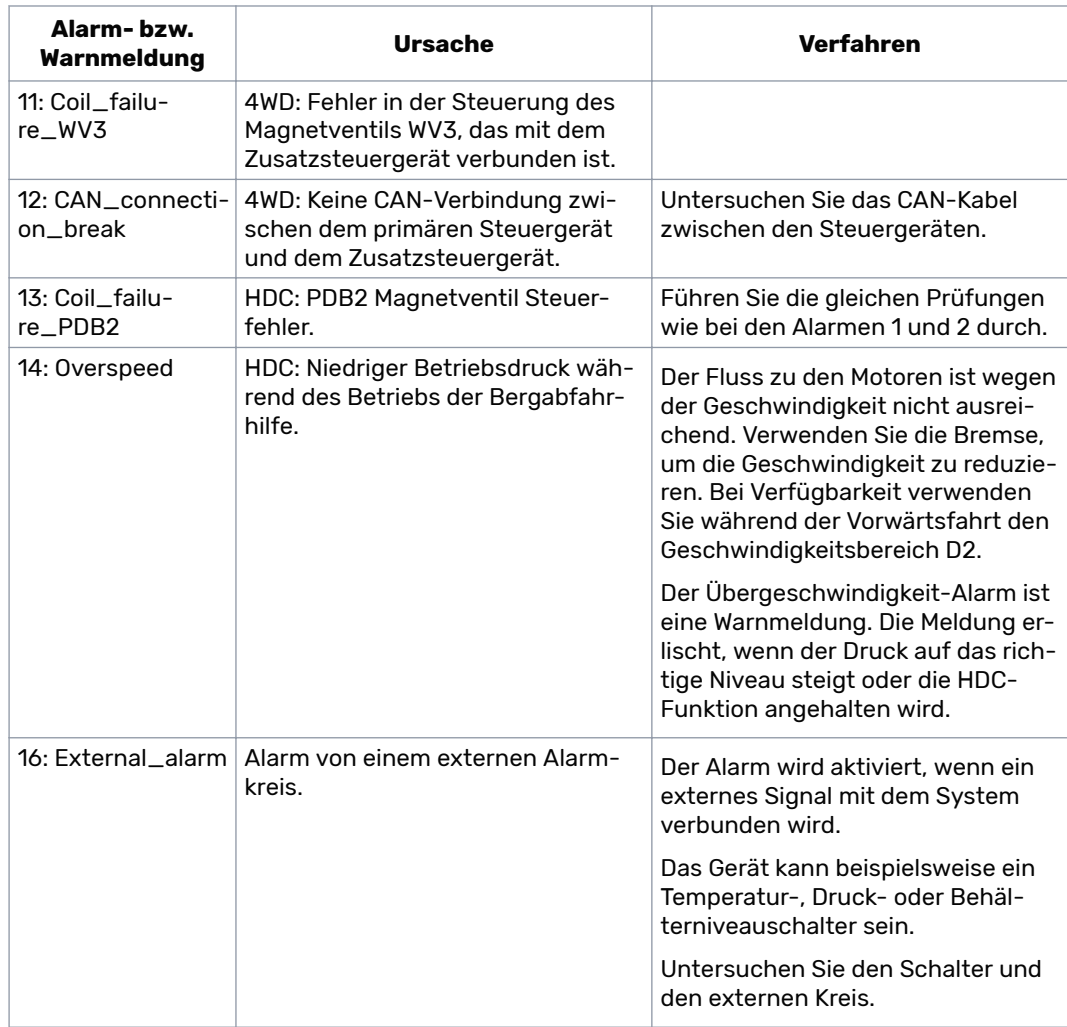

#### **Weitere mögliche Fehler**

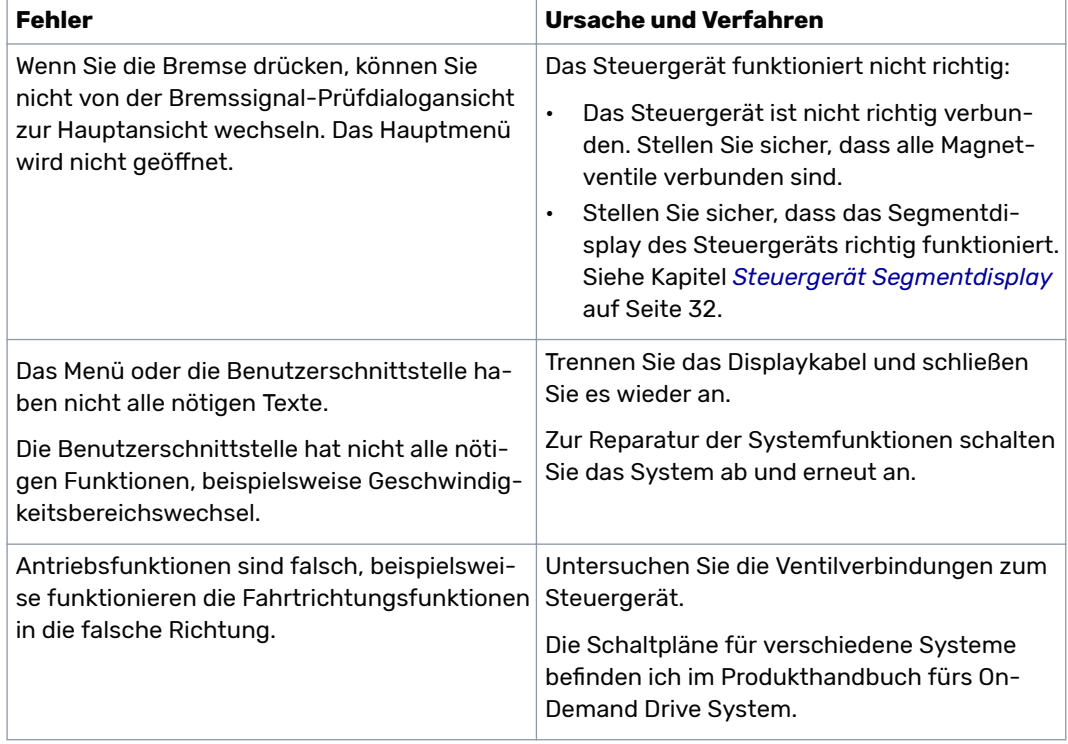

<span id="page-31-0"></span>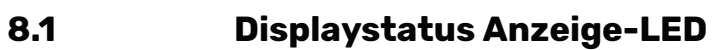

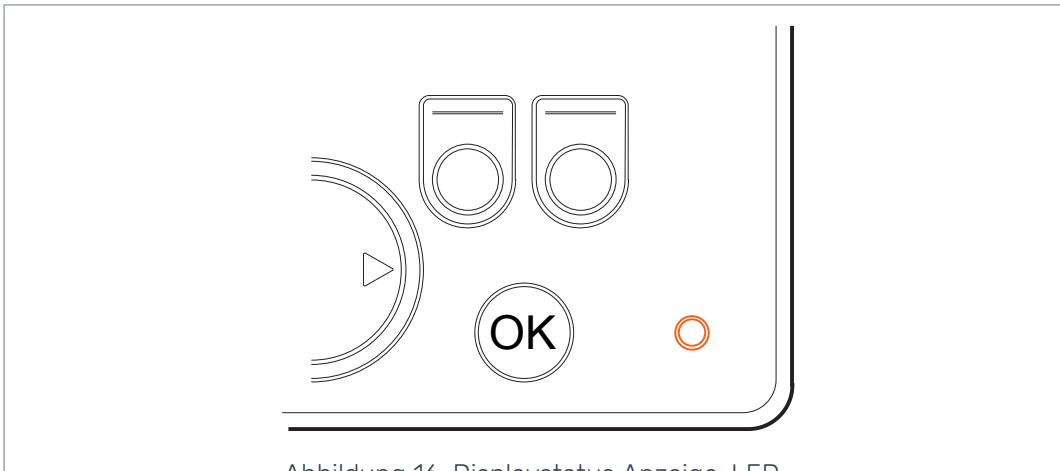

Abbildung 16: Displaystatus Anzeige-LED.

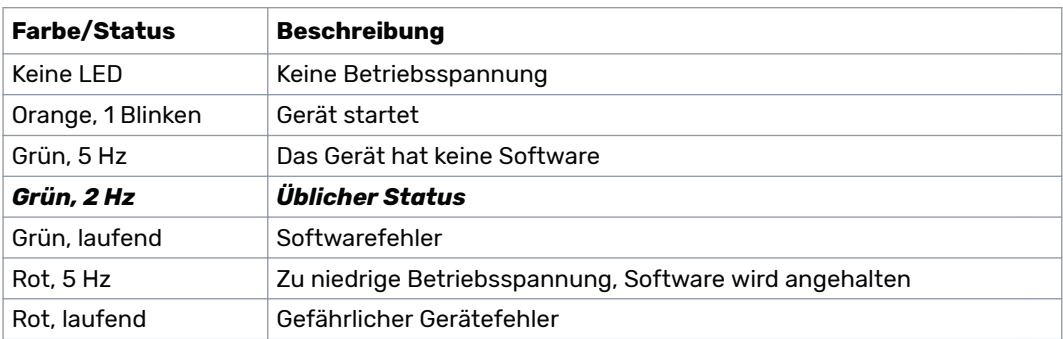

#### **Steuergerät Segmentdisplay 8.2**

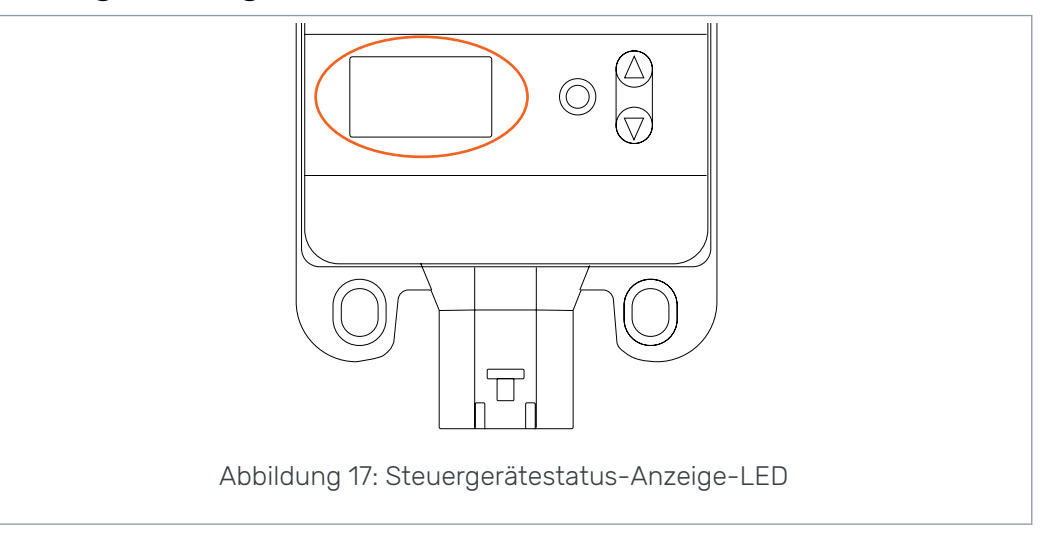

#### **Status-LED**

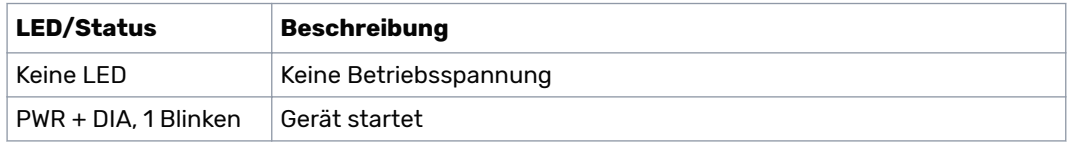

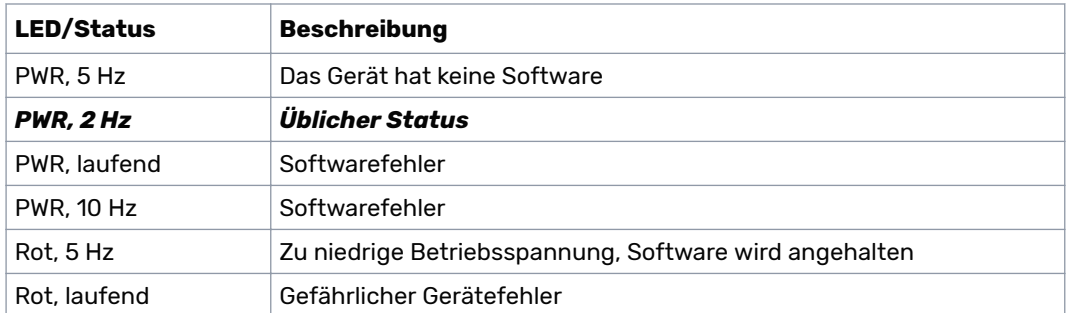

#### **Segmentdisplaytext, 2WD-System**

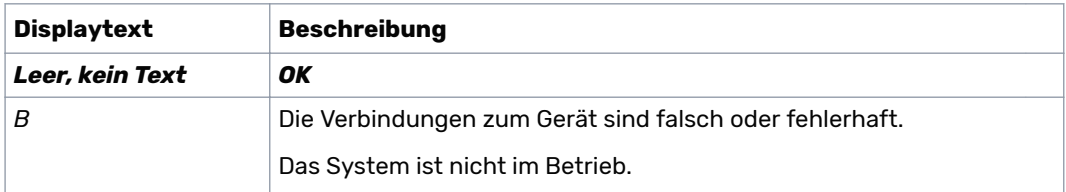

#### **Segmentdisplaytext, 4WD-System**

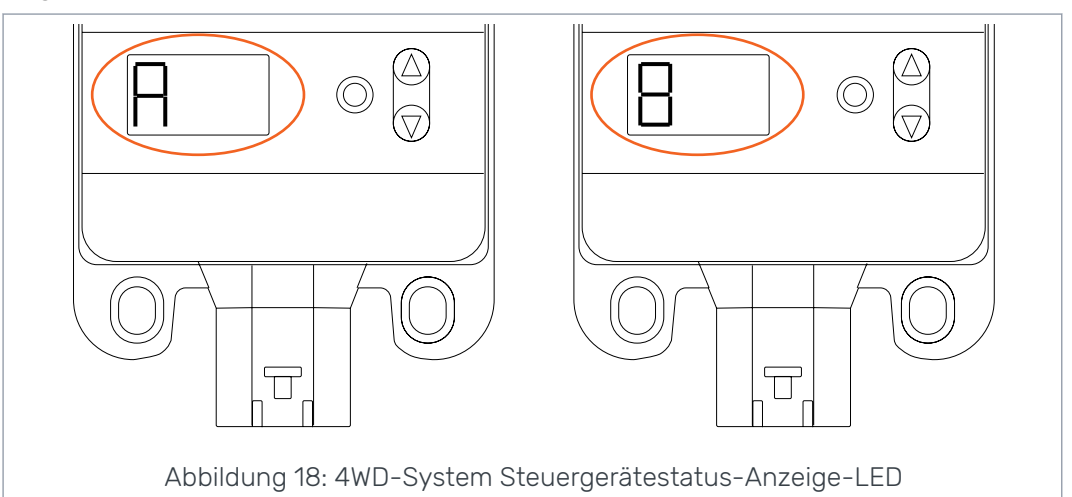

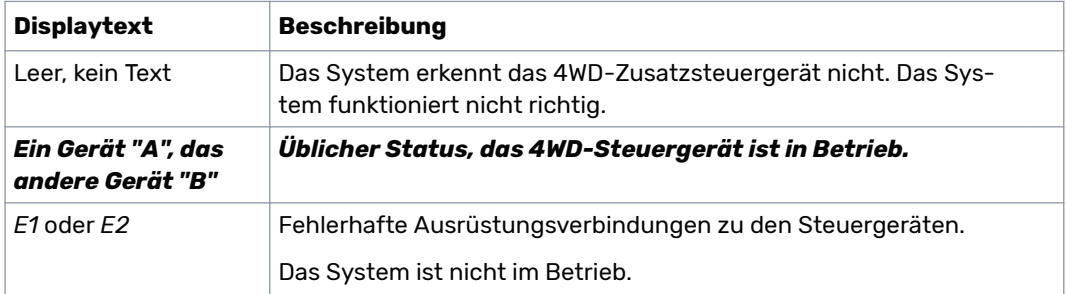

# No POWER like it.

# **Black Bruin Inc.**

+358 20 755 0755 P.O. Box 633, FI-40101 JYVÄSKYLÄ, FINNLAND

> www.blackbruin.com info@blackbruin.com

Alle in dieser Publikation enthaltenen Informationen basieren auf den neuesten zum Zeitpunkt der Veröffentlichung verfügbaren Informationen.

Black Bruin Inc. behält sich das Recht vor, ohne vorherige Ankündigung Änderungen vorzunehmen.